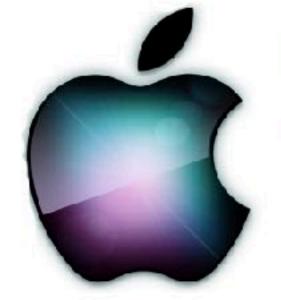

### iDevices SIG

iPhone - iPad - **€**Watch - **€** TV - iPod - AirPods - HomePod Apps and iTunes

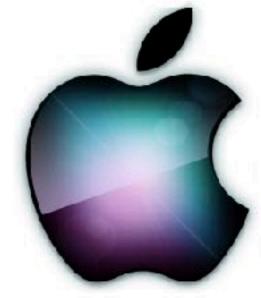

Oct 2019

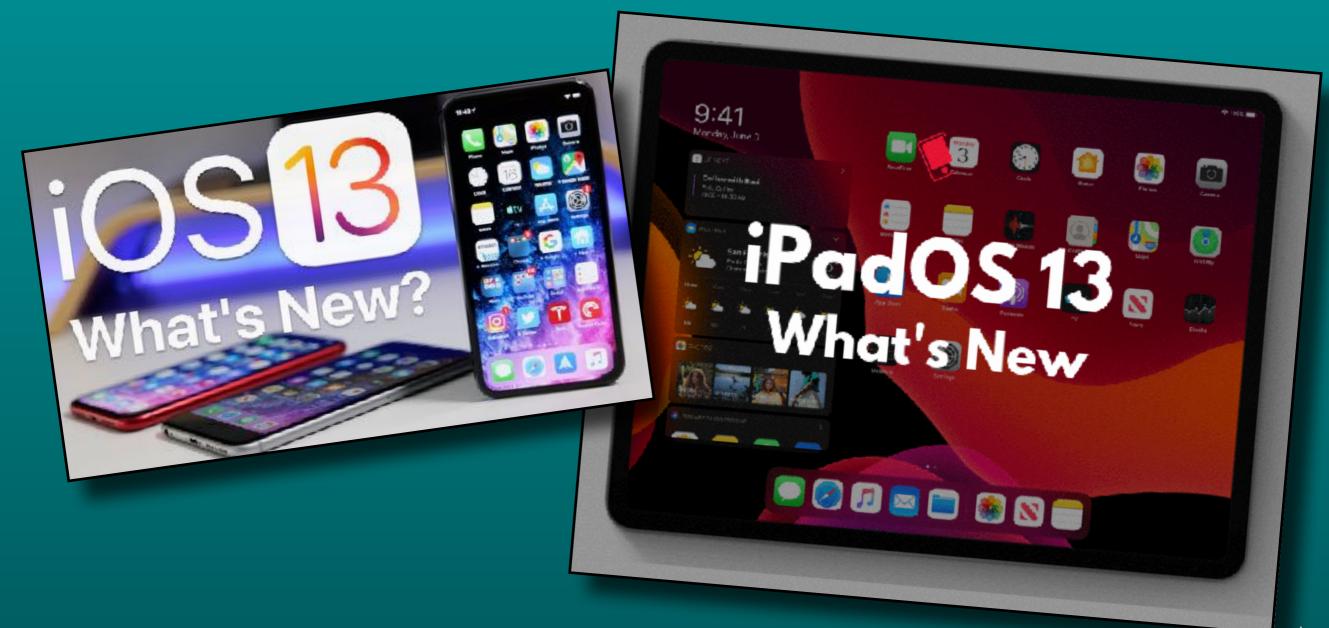

### Modern Life

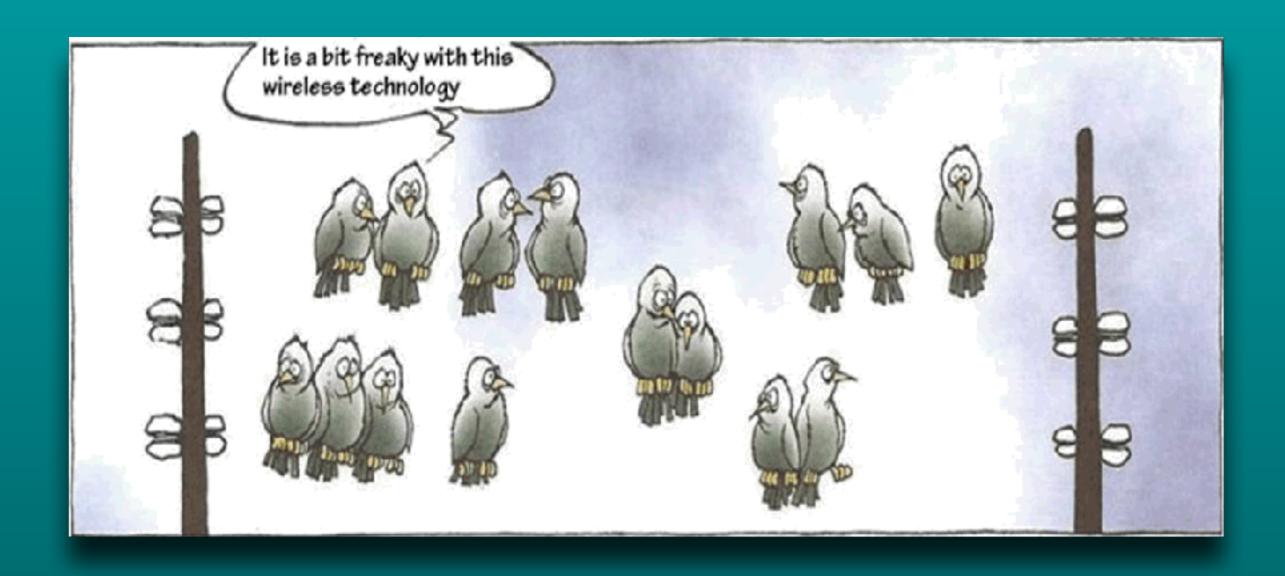

### Just Ask Siri

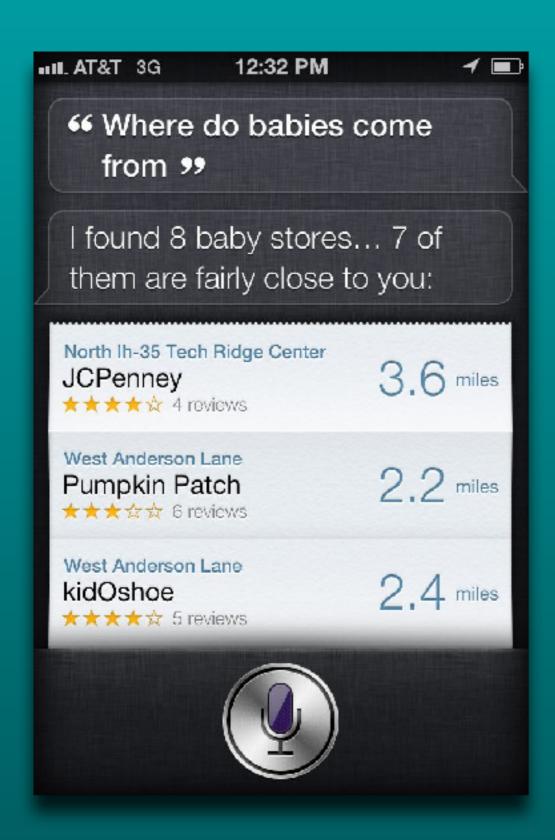

"Is Santa real" tap to edit I'm going to pretend you didn't ask that. I don't want you to get a lump of coal this year. "What should I wear for Halloween" tap to edit Just be yourself, pumpkin.

### A Message from our Sponsor

Welcome to the iDevices SIG. We appreciate your interest in our program today.

As information, participation in SIG activities requires you to be a member of the Computer Club.

If you are not a CC member, you are welcome to attend today's presentation as a guest, but you must join the club if you wish to come again.

You can join online via the Sun City website ticketing program or in person at the Members Services office in the Social Center.

And now back to our regularly scheduled program...

# iDevice SIG Meeting Notes

Posted on the Computer Club's web page.

Click to view or download meeting notes

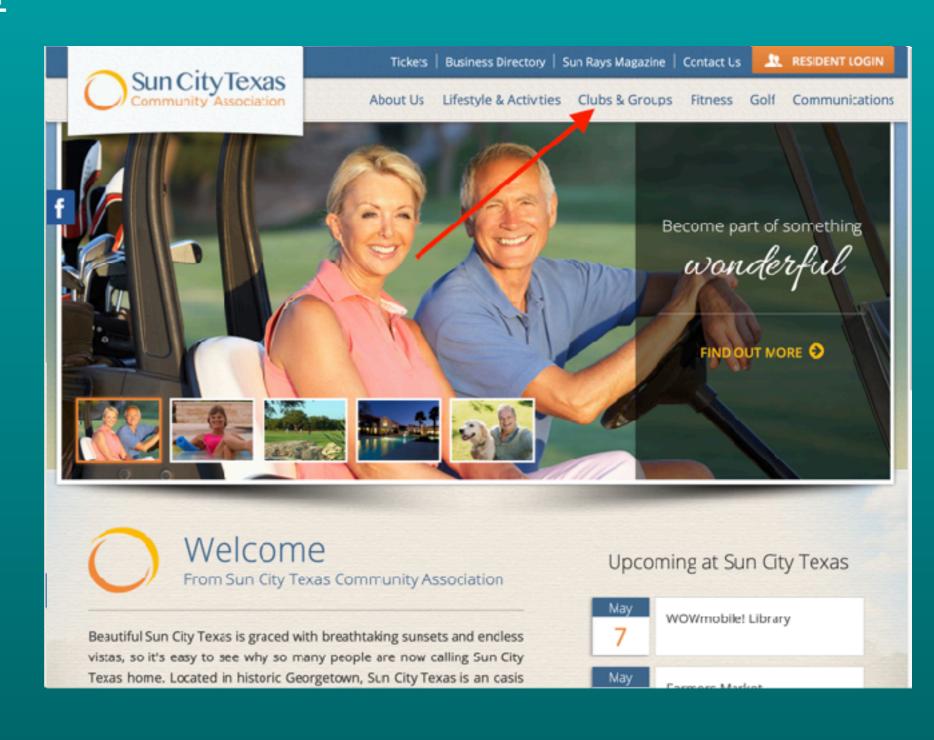

### Do you want to receive SIG emails?

- Log on to Sun City website
- Select 'My Memberships'
- Put a check mark by the SIGs you want

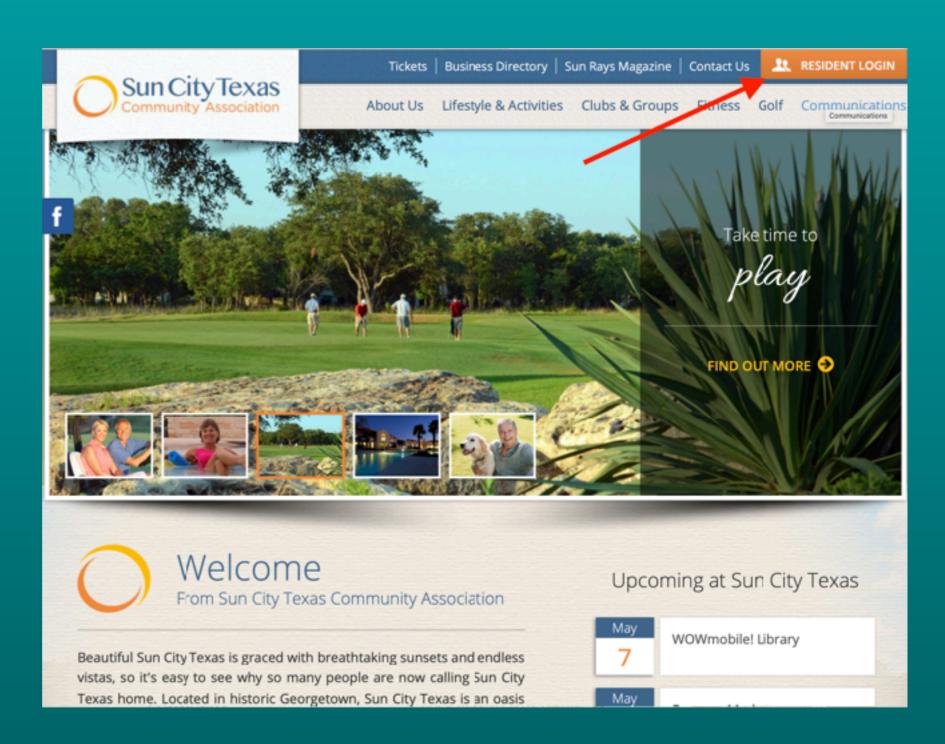

#### Click here for Official Reference Materials

| iPhone         | https://support.apple.com/iphone        |
|----------------|-----------------------------------------|
| iPad           | https://support.apple.com/ipad          |
| <b>≰</b> Watch | https://support.apple.com/watch         |
| Apple ID       | https://support.apple.com/apple-id      |
| iTunes         | https://support.apple.com/itunes        |
| Apple TV       | https://support.apple.com/apple-tv      |
| Apple Music    | https://support.apple.com/music         |
| iPod           | https://support.apple.com/ipod          |
| AirPods        | https://support.apple.com/airpods       |
| Apple Pay      | https://support.apple.com/apple-pay     |
| iCloud         | https://support.apple.com/icloud        |
| Apps           | https://support.apple.com/apps          |
| Pro Apps       | https://support.apple.com/pro-apps      |
| Manuals        | https://support.apple.com/en_US/manuals |

#### Click here for iPad support page

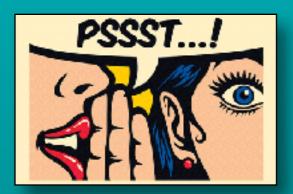

### **Apple Rumors**

- Next Generation iPhone SE?
  - Rumor reinforced by Ming Kuo
  - · Based on iPhone 8 design
  - Larger than old SE

Click underline for detailed info

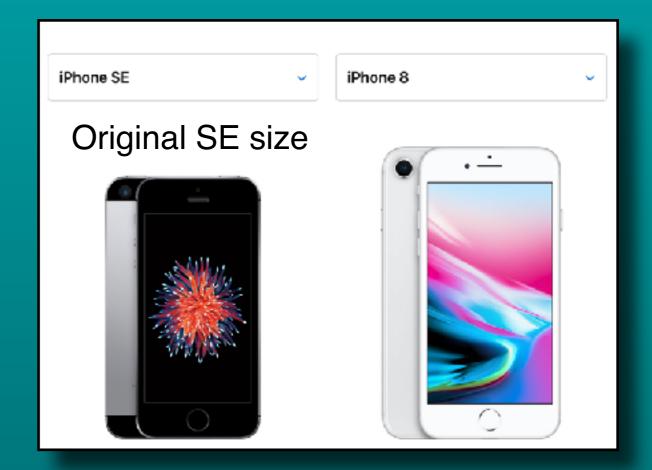

### iOS 13 - iPhone/iPod

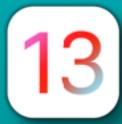

#### Dark Mode

- Dim or dark rooms
- Easy on eyes
- Scheduler
- Some 3rd party apps
- Settings >
  - Display & Brightness
    - On/Off toggle
    - Automatic
      - Options

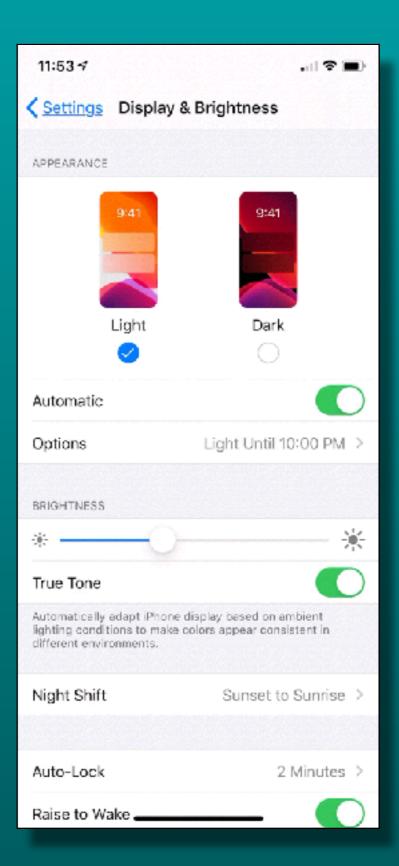

### iOS 13 - iPhone/iPod

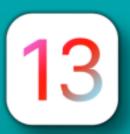

- Dark Mode
  - Control Center icon
    - Add in Setting

\*\* Ignore the blinking red circle icon in the movie!

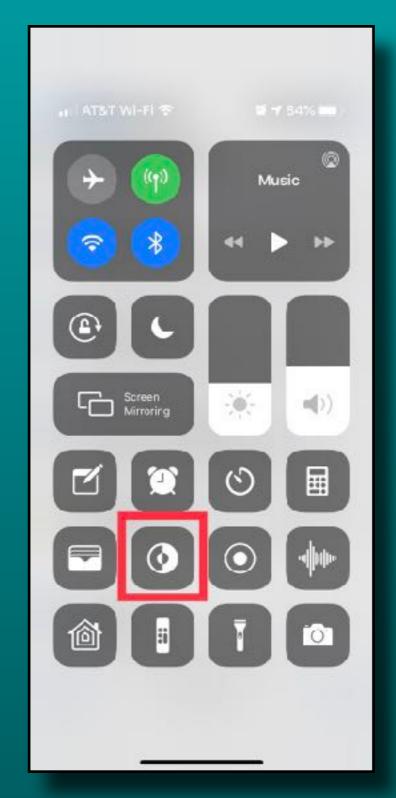

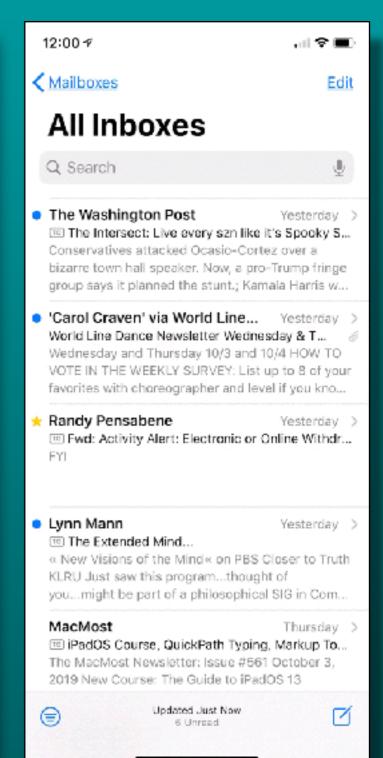

### iOS 13 - Photos

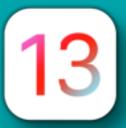

- New Photos Tab Organization
  - All Photos
  - Days
  - Months
  - Years

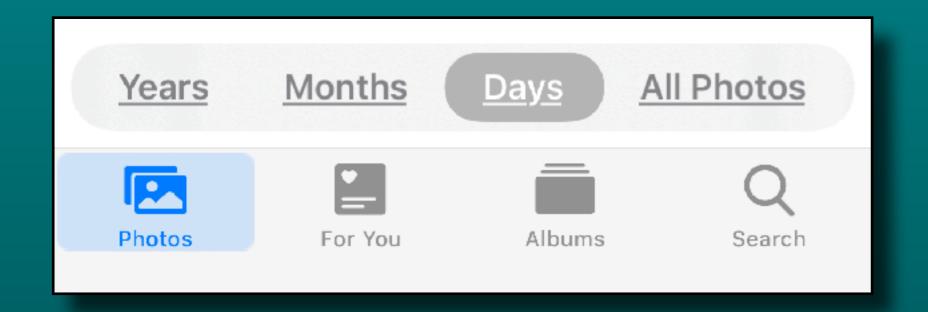

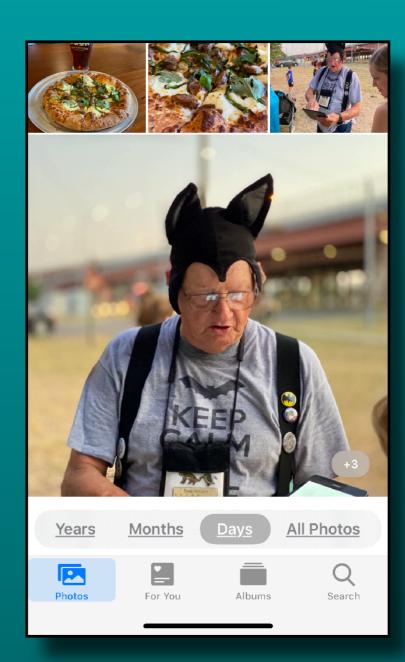

### Photos Tab - All Photos

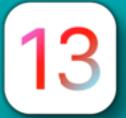

New View Size Selector

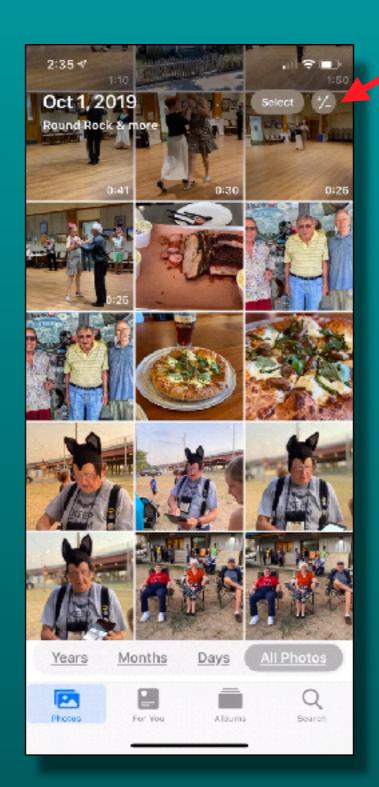

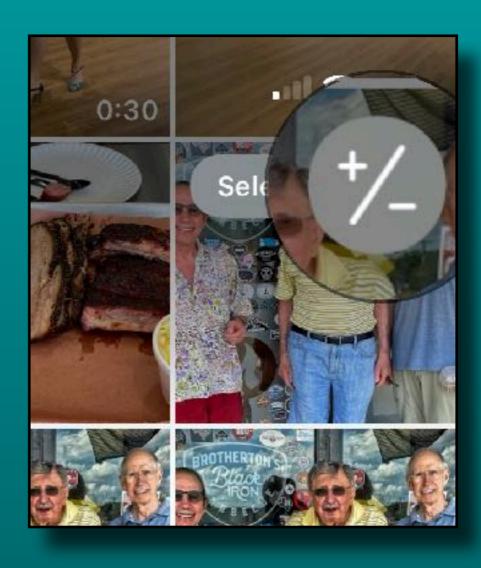

### Photos Tab - All Photos

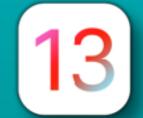

New Thumbnail View Size Selector

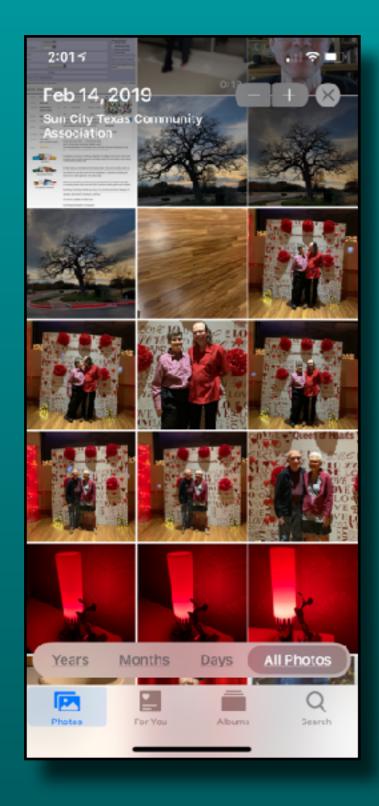

Normal

Smaller

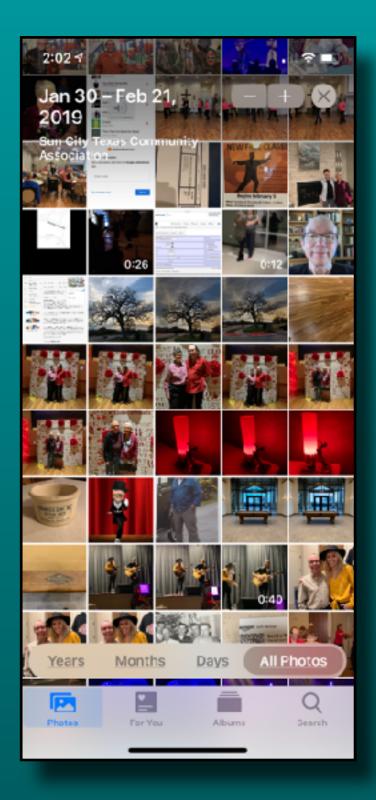

### Photos Tab - All Photos

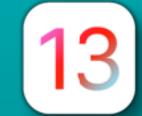

New Thumbnail View Size Selector

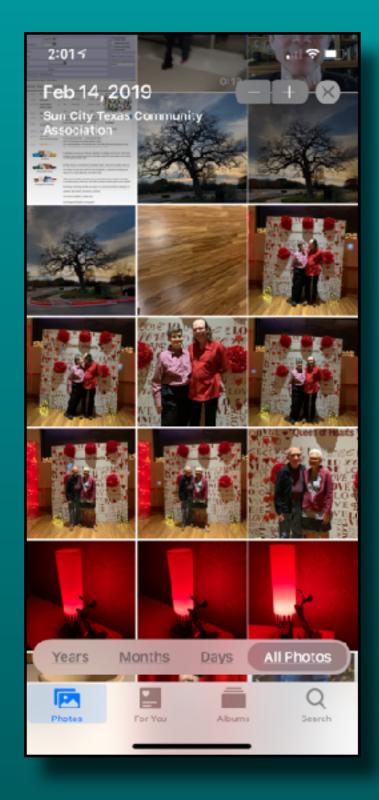

Normal

Even Smaller With Months

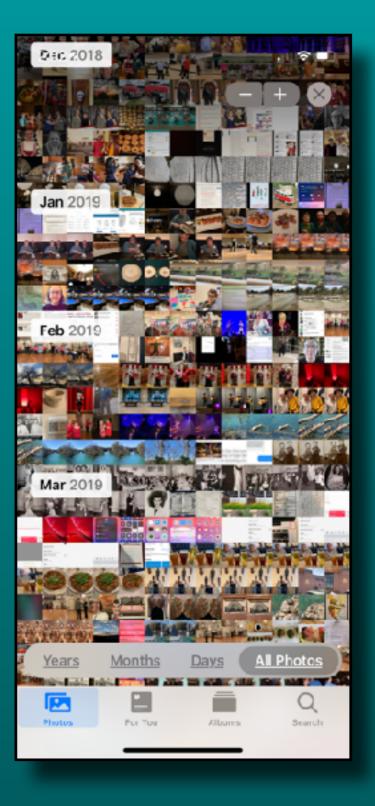

### Photos Tab - All Photos

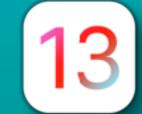

New Thumbnail View Size Selector

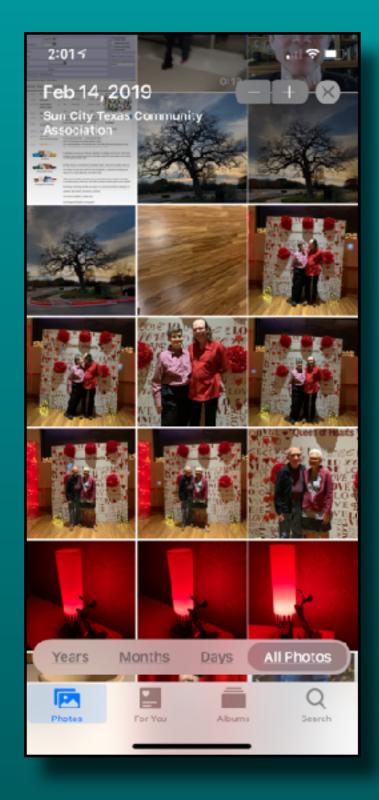

Normal

Yet Smaller With Years

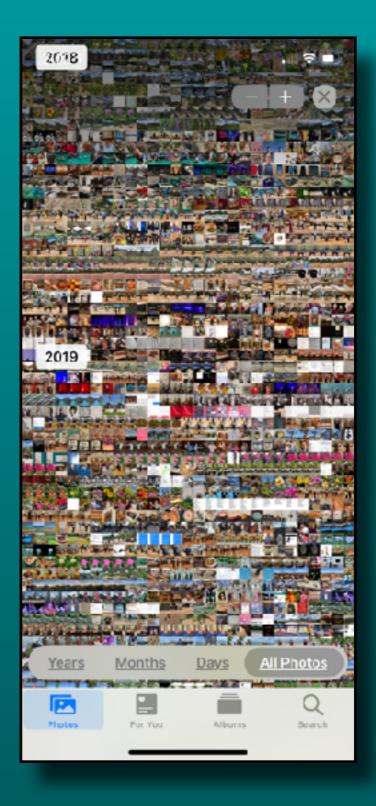

### Photos Tab - All Photos

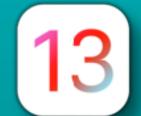

New Thumbnail View Size Selector

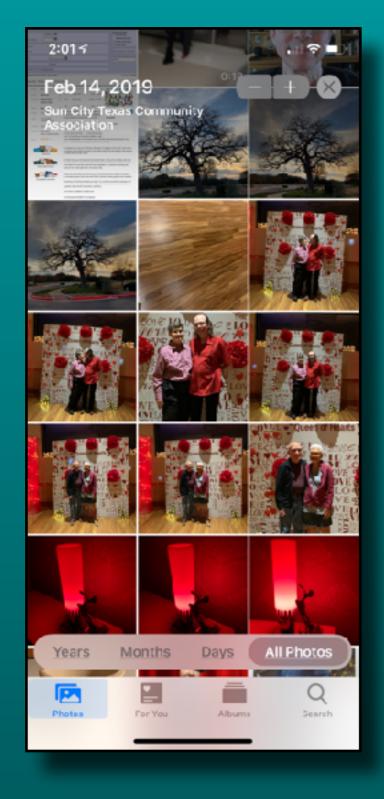

Normal

From Normal To Larger

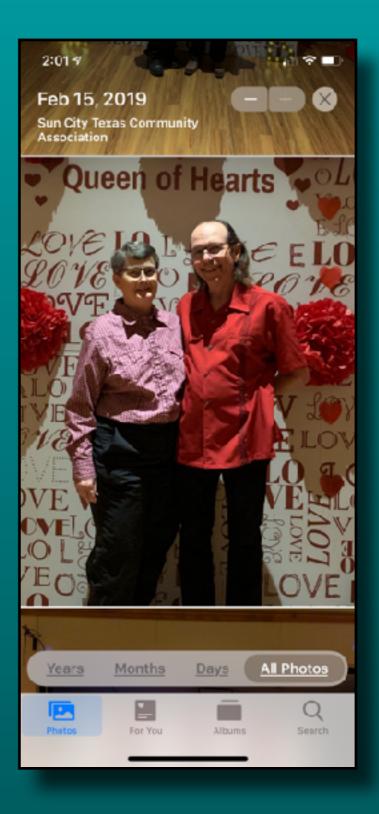

# Photos Tab - Days, Months, Years

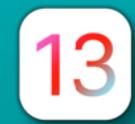

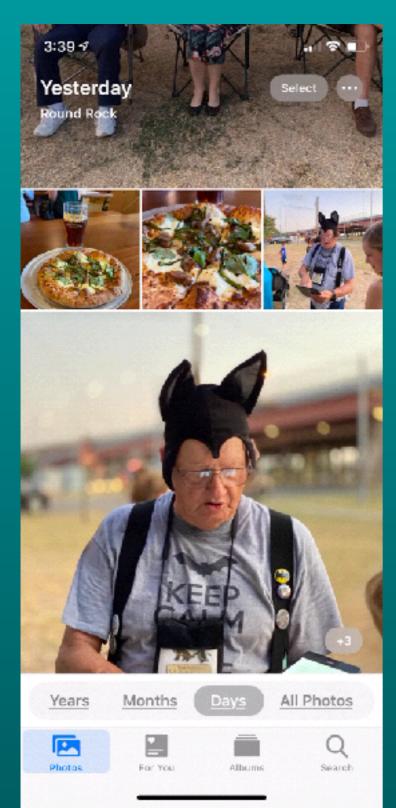

- Smart Photo Previews
- Removes similar pics and clutter
  - Dups, screen shots
- Location, Holiday Titles
- Birthday Mode
- Autoplay Videos & Live Photos

# Photos Tab - Days, Months, Years

#### Month Tab

- One or two significant photos
- Tap ellipse for options
  - Share
  - Play ( if there are multiple pics)
  - Show Map (if available)

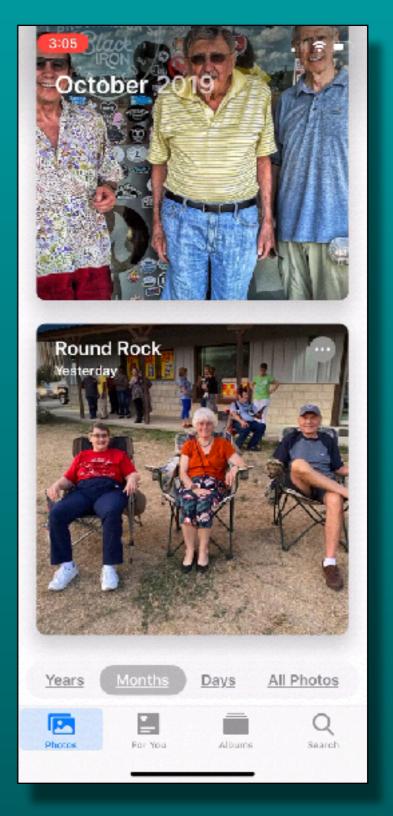

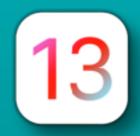

# Photos Tab - Days, Months, Years

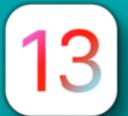

#### Years Tab

- One significant photo
- Tap a year to switch to Months view
- Tap again to go to Days

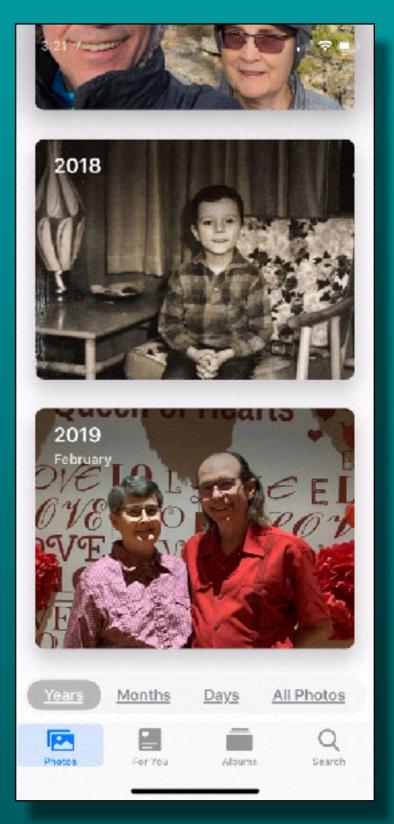

# Photos Tab Edit Photos

# Photoshop Style Adjustment Options

- Vibrance
- Sharpen
- Definition
- Vignette
- Noise Reduction

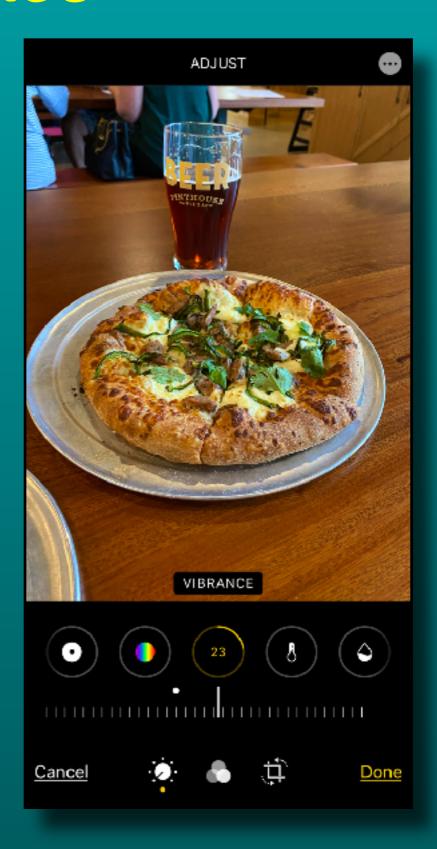

# Photos Tab NEW ~ Edit Videos

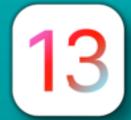

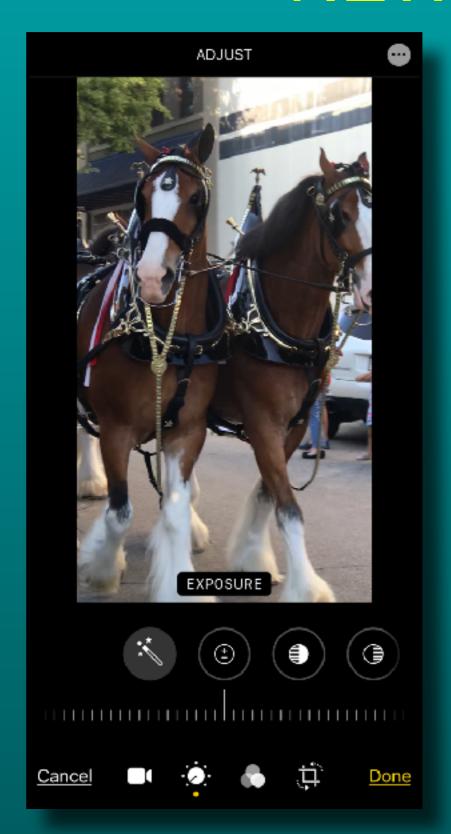

- Use all the editing features available when editing a still photo.
- You can even crop it!
- All on the iPhone/iPad

### Reminders Revised

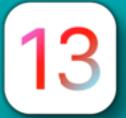

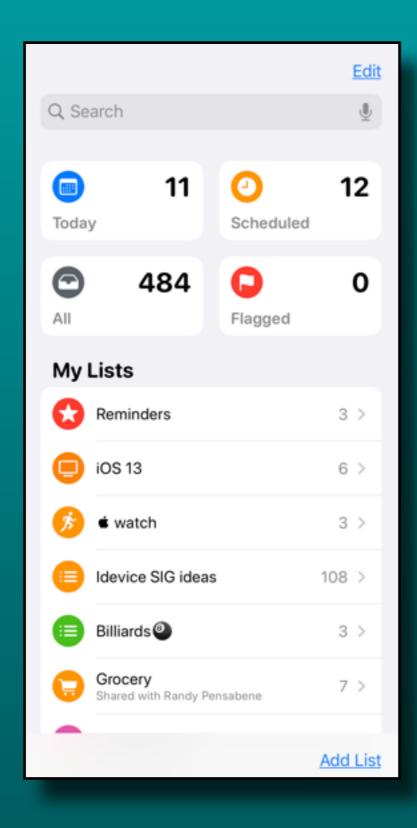

New 'Lists' layout

#### Reminders Revised

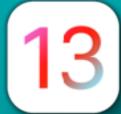

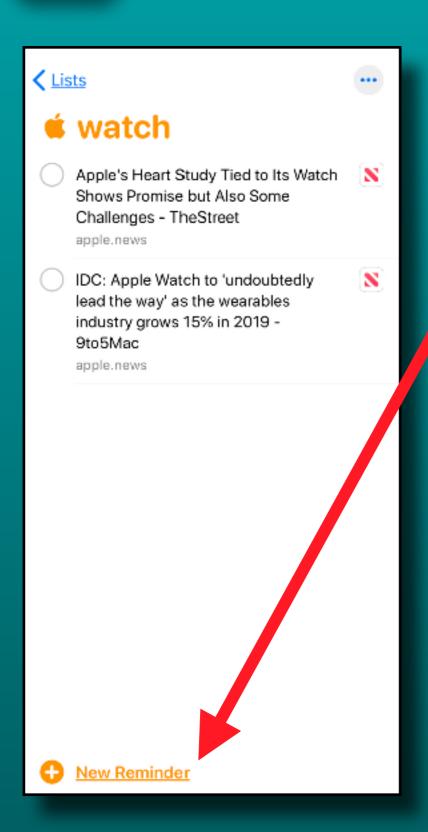

Bolder 'New Reminder'

New 'Details' Icons

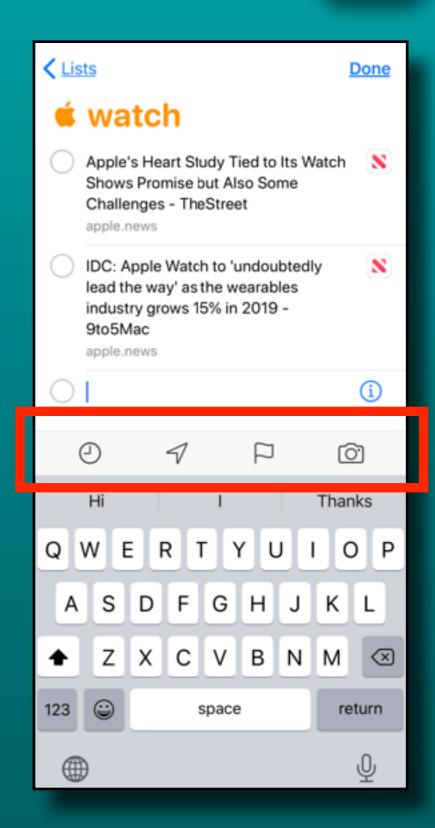

### Reminders Revised

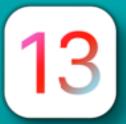

#### Add a date

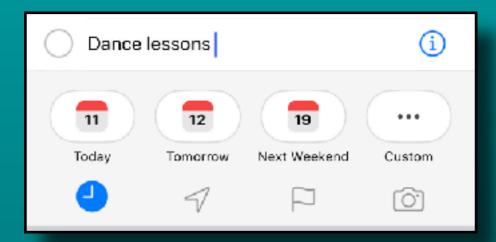

#### Add a location

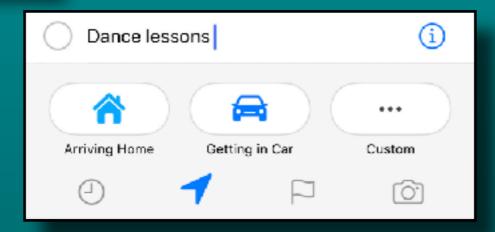

#### Add photo or scan

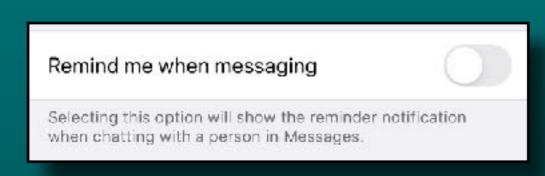

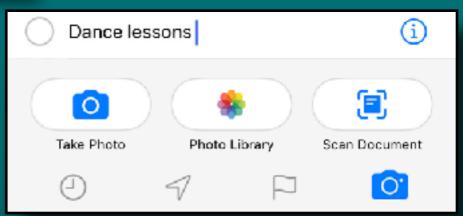

### Reminders Revised

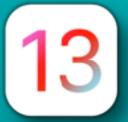

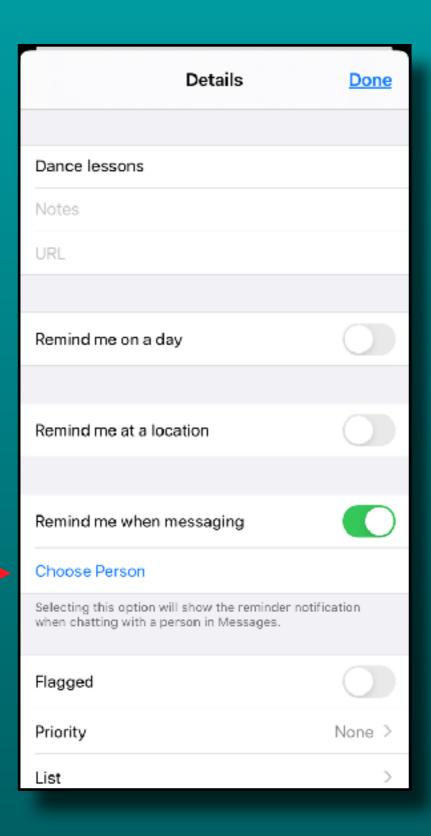

Have a reminder pop up when you are messaging (texting) someone

### Maps *More Detail*

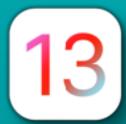

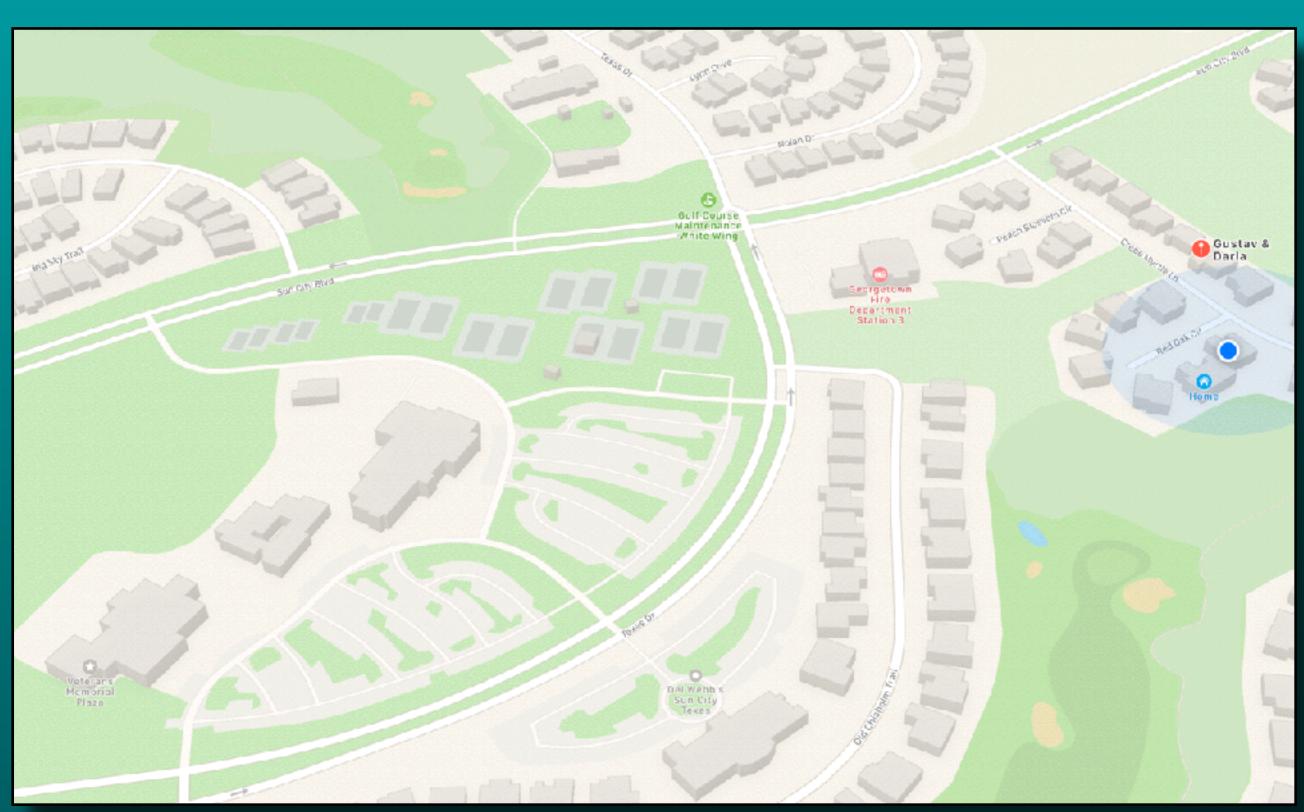

## Maps Share ETA

#### Let others know your ETA

- iOS 13/iPadOS 13
  - Maps notification
- · iOS 12 or earlier
  - iMessage notification
- Androids
  - Text message

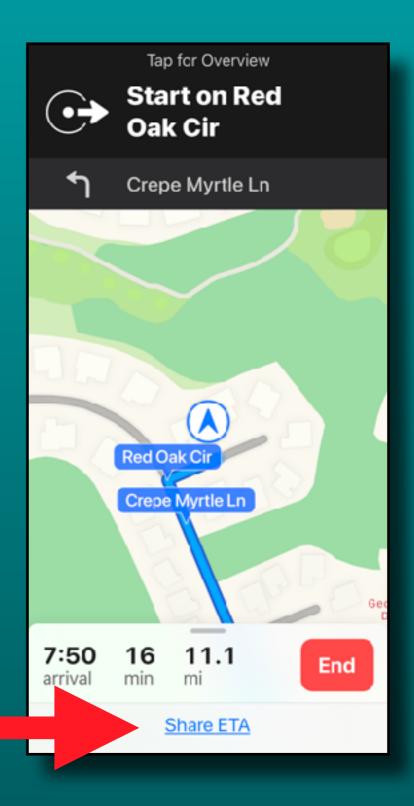

# Maps Share ETA

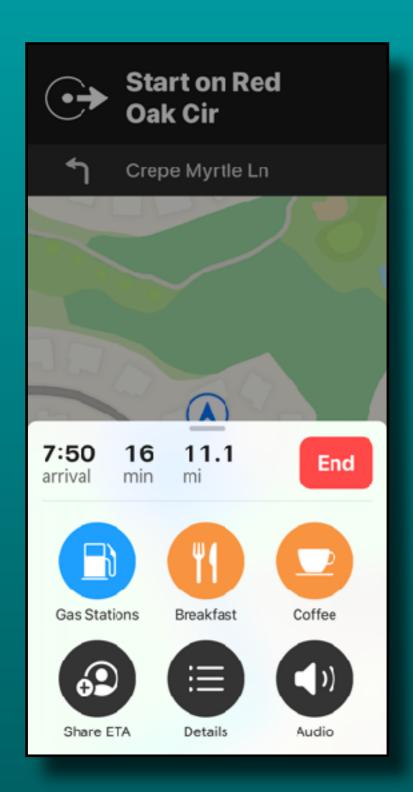

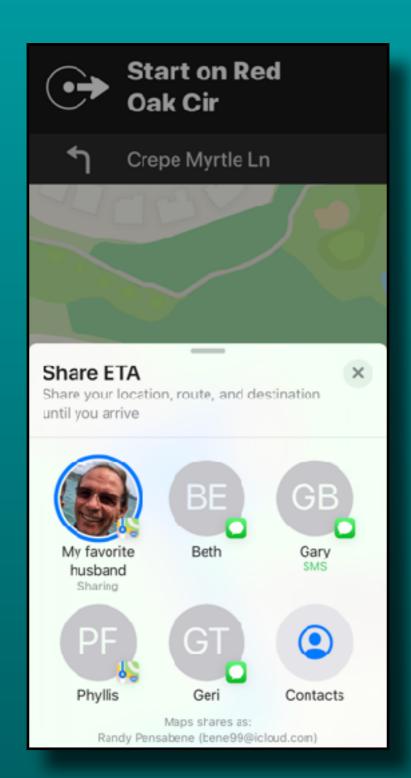

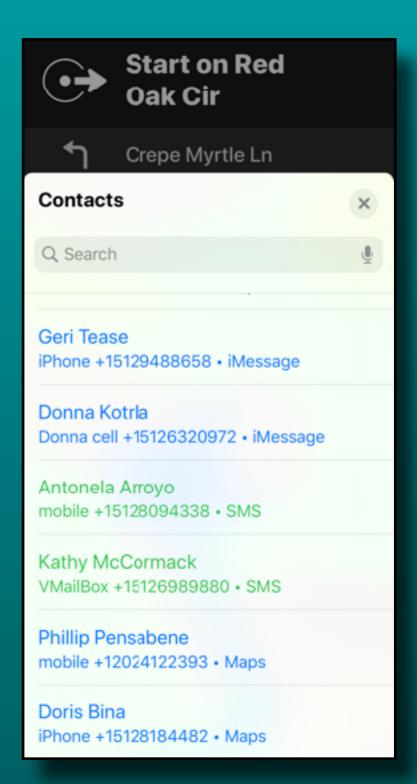

# Maps Share ETA

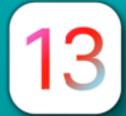

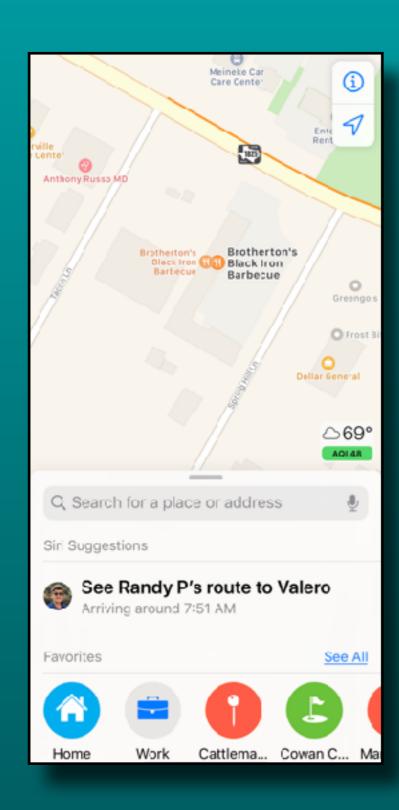

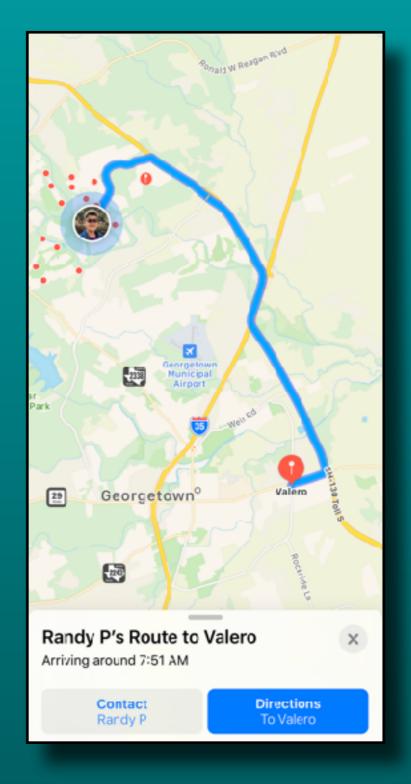

### Mail App Enhanced

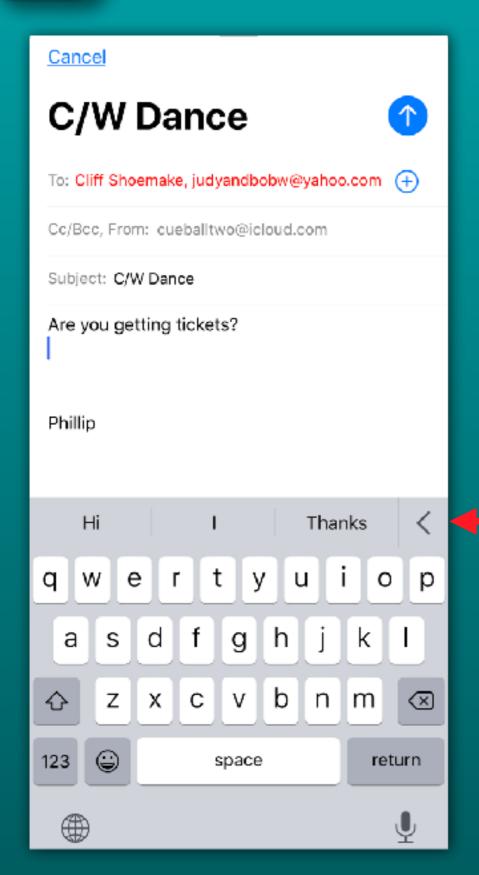

Option Slider <

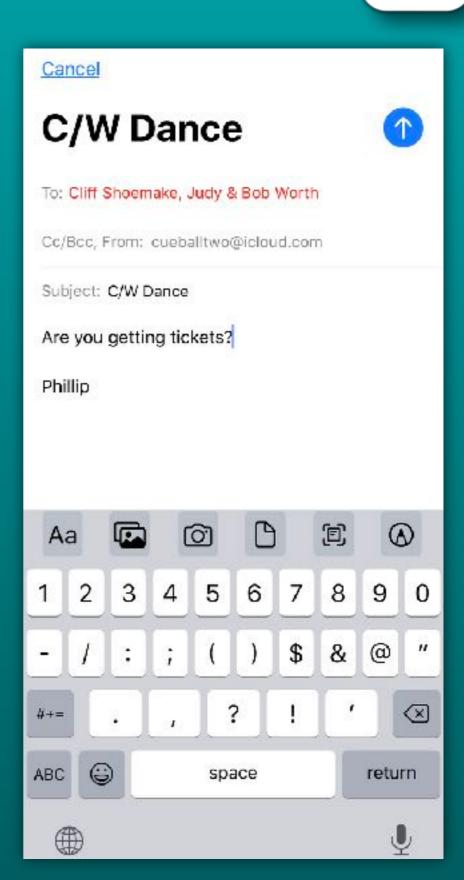

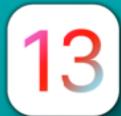

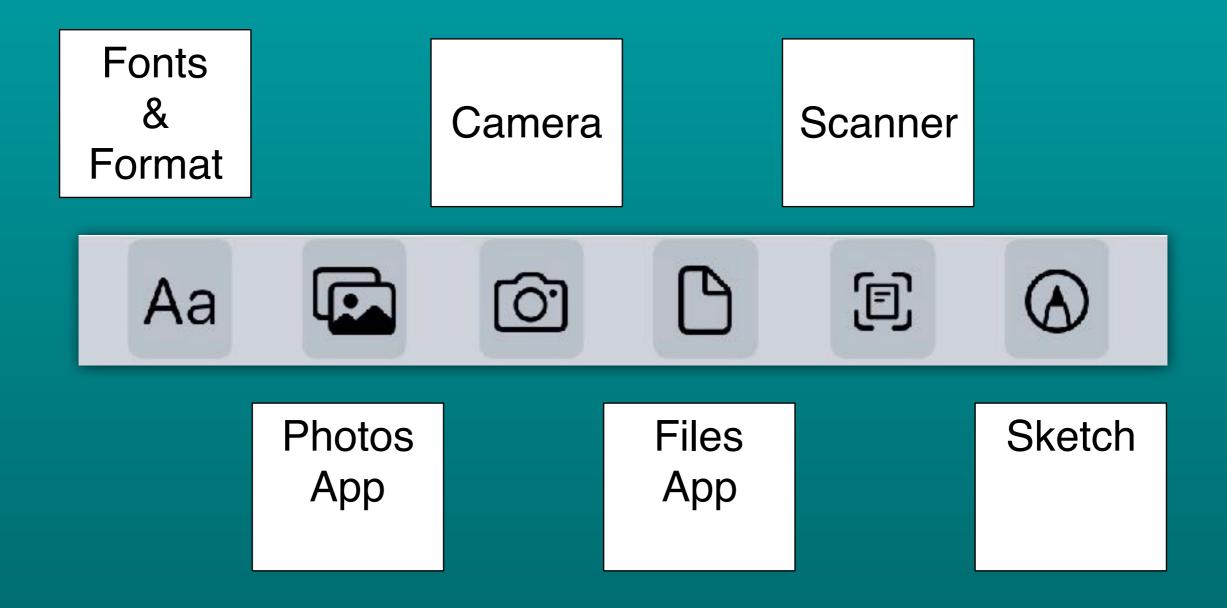

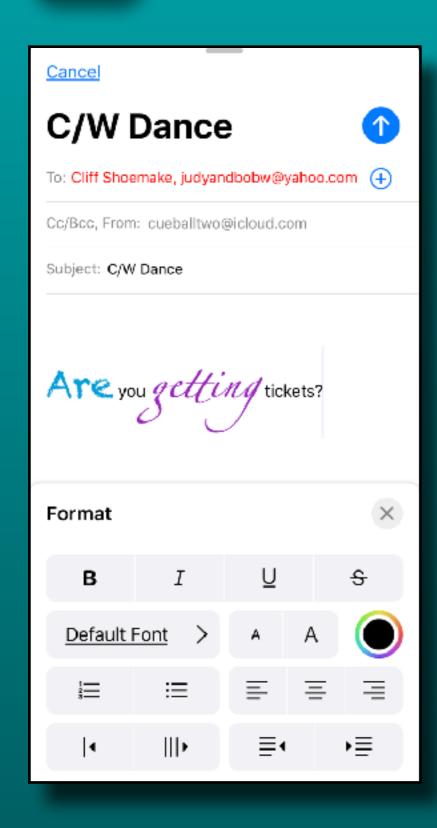

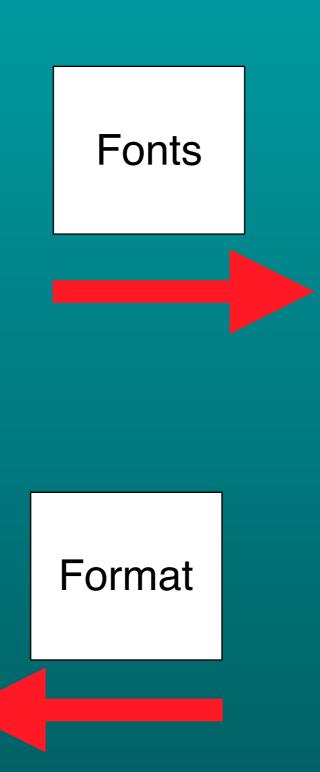

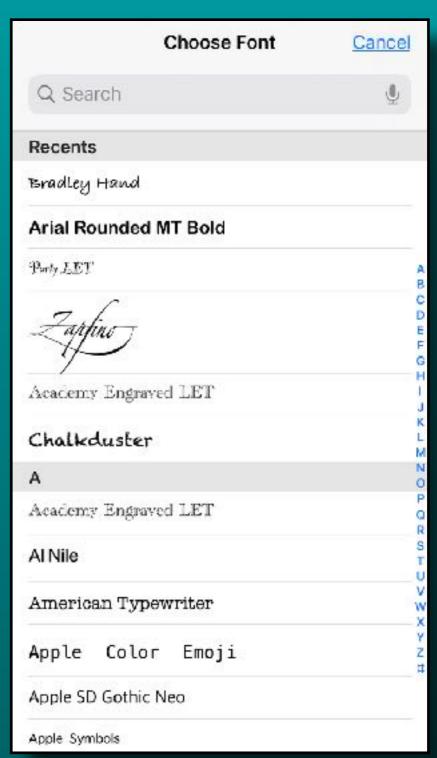

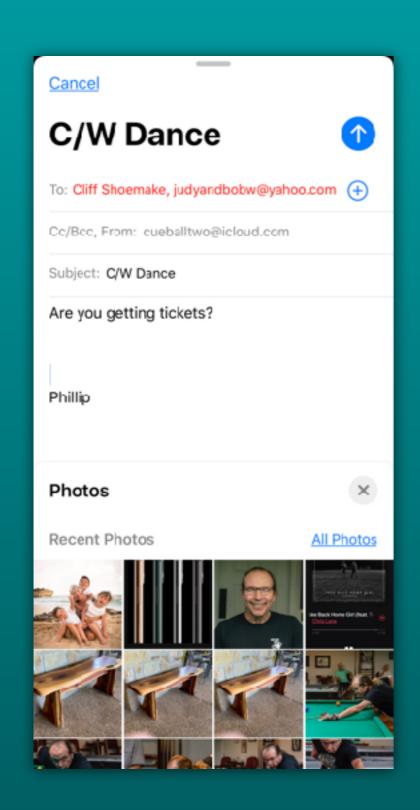

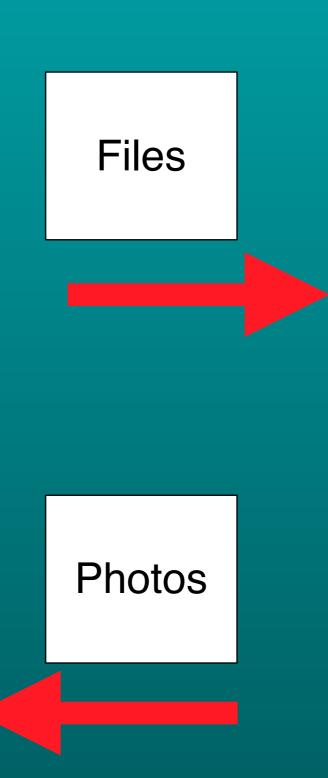

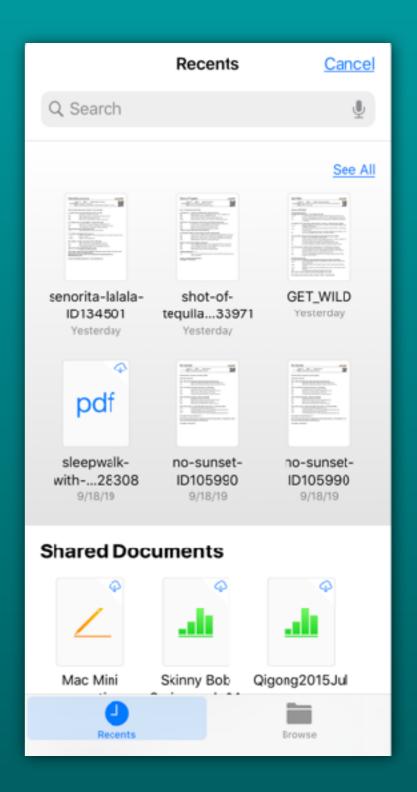

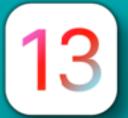

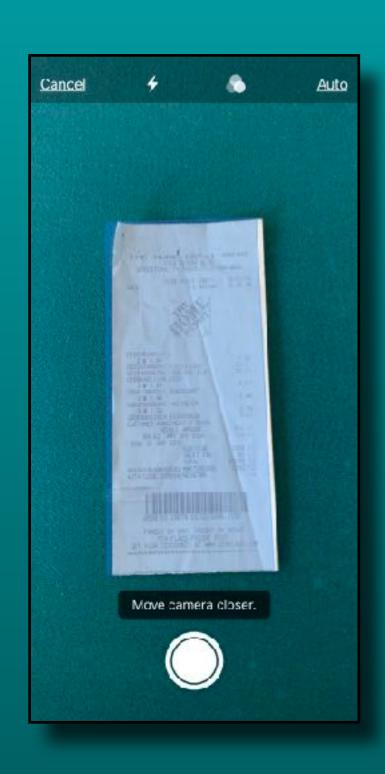

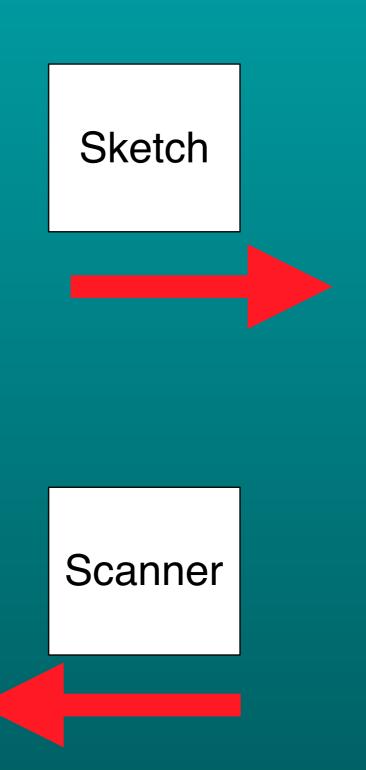

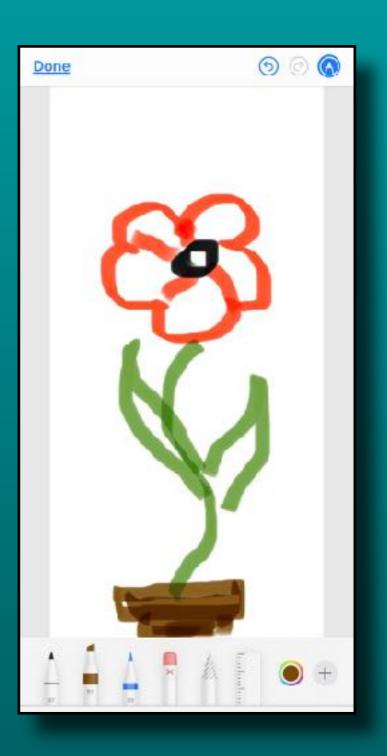

# Mail App Trash All is Back!

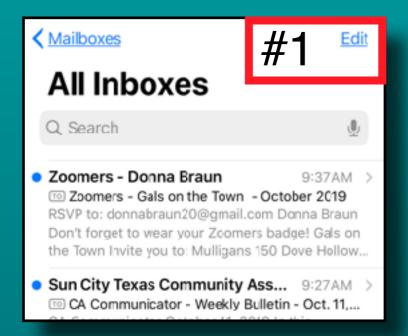

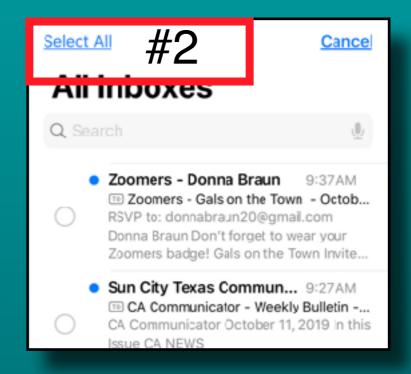

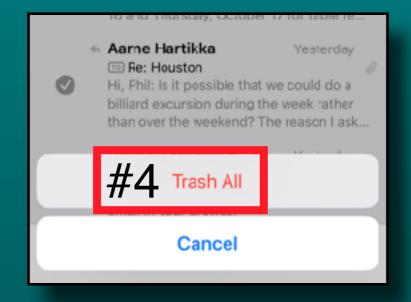

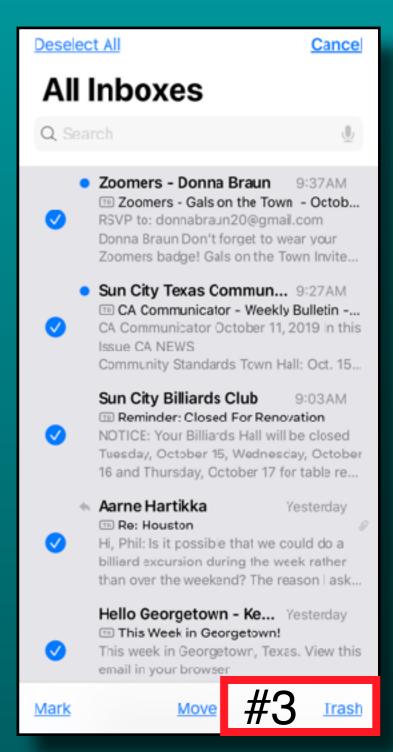

# Files App Improved Access Data from Flash Drives

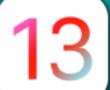

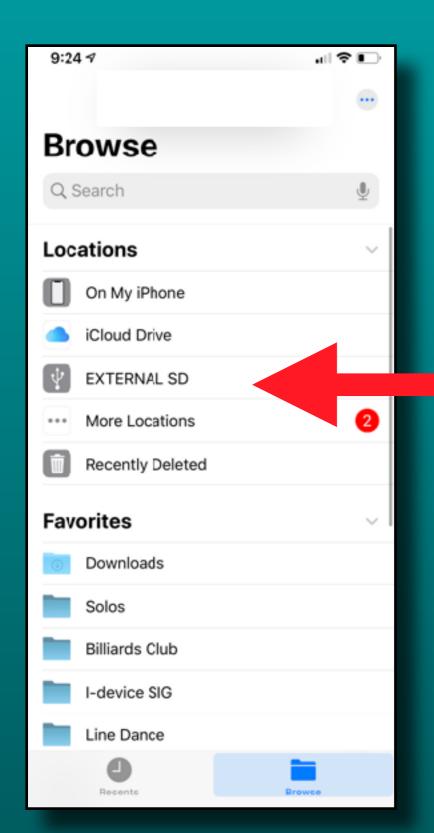

Copy files and photos to and from your iPhone and iPad

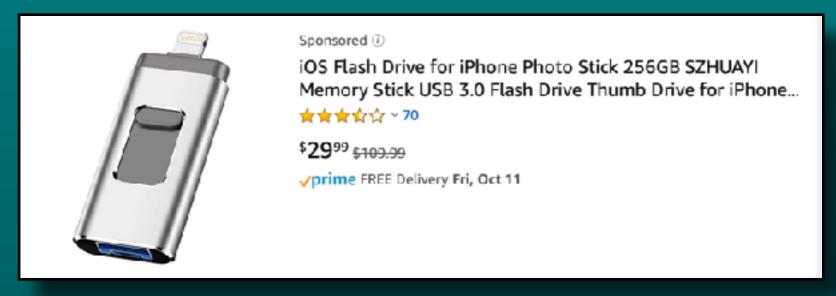

## 'Share' Dialog Box Revised Context Aware

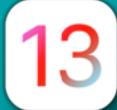

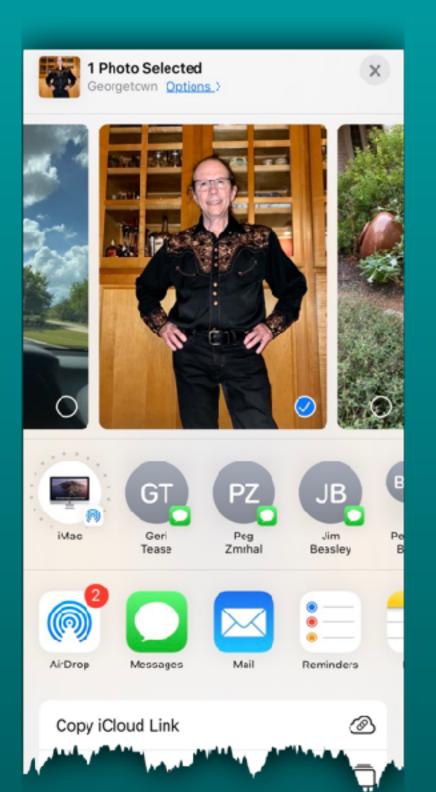

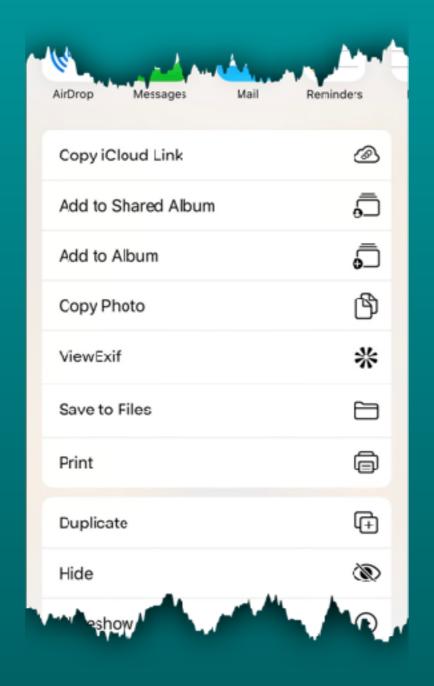

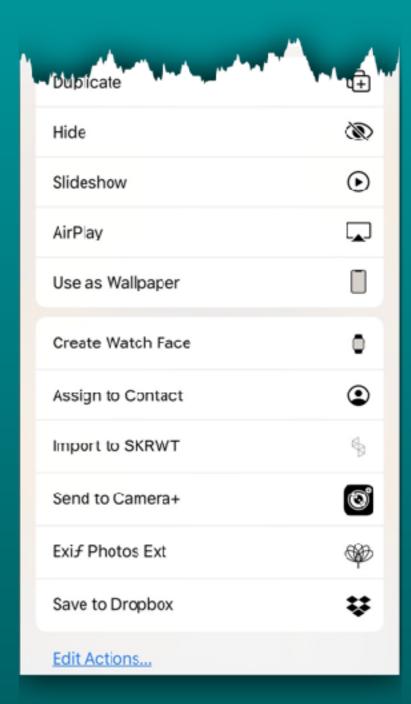

### 'Long Press' Quick Action Menus

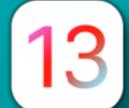

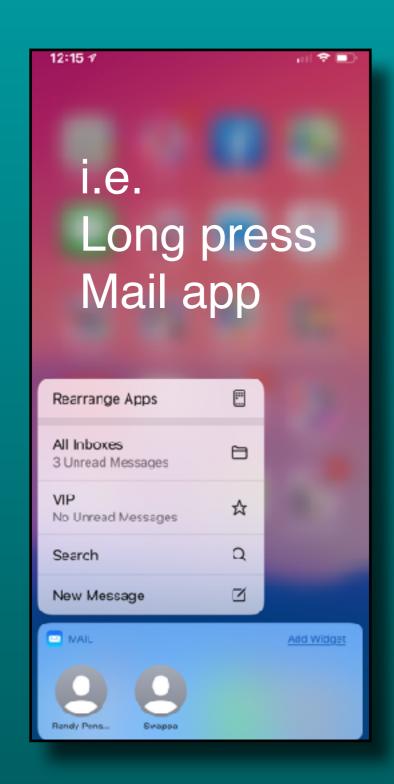

Long Press an app or a folder to get a 'Quick Action' menu

The 'Quick Actions' will be germaine to the app or folder

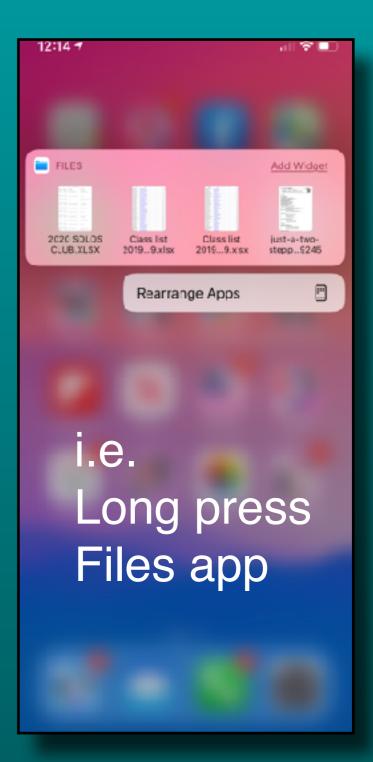

### 'Long Press' Quick Action Menus

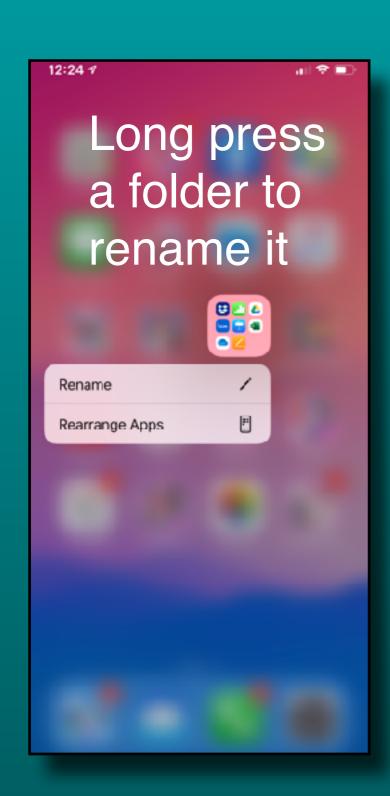

Tap 'Rearrange Apps' to make them jiggle

Extra Long Press will make them jiggle too!

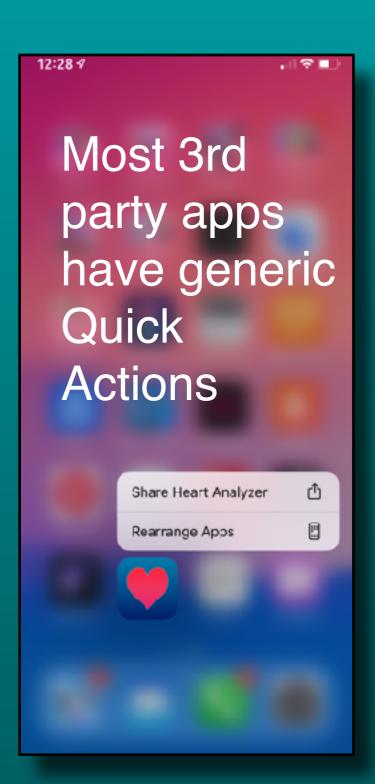

## 'Long Press' Quick Action Menus

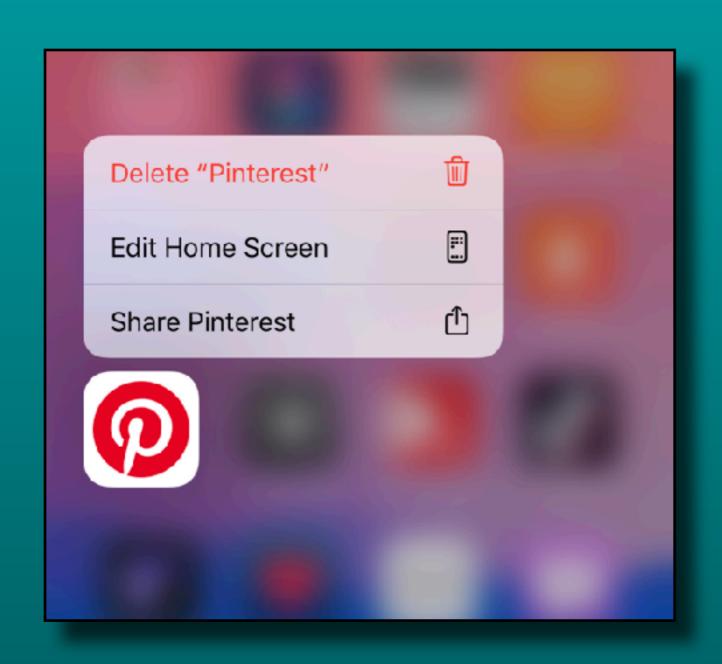

In iOS 13.2

'Rearrange Apps' will be called 'Edit Home Screen.

You will also be able to 'Delete' apps from the Quick Action menu

# 'Find My' Redesigned App

Combines features of 'Find My iPhone' and 'Find My Friends'

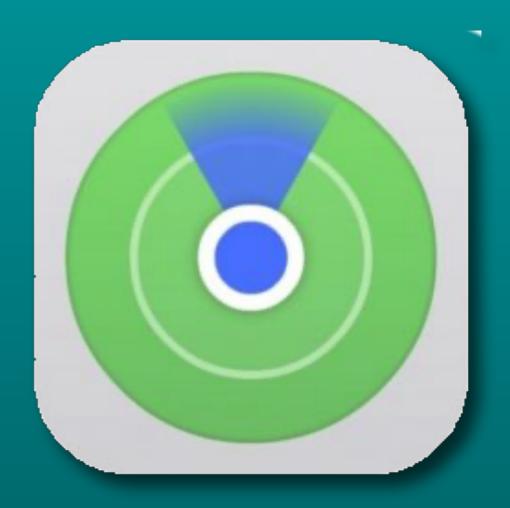

# 'Find My' Three Tabs

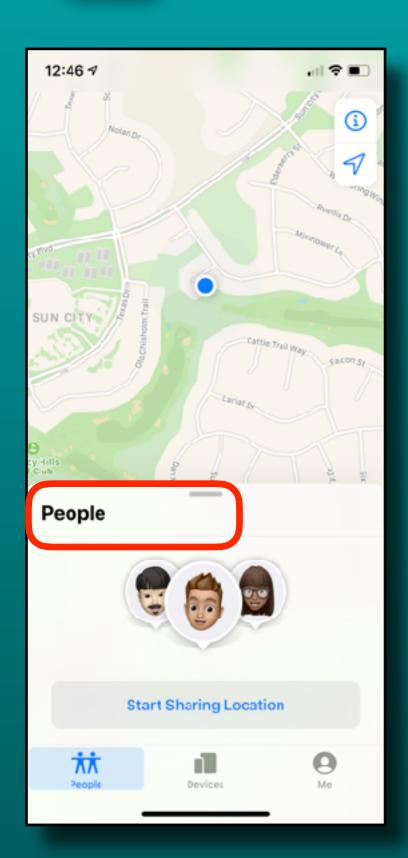

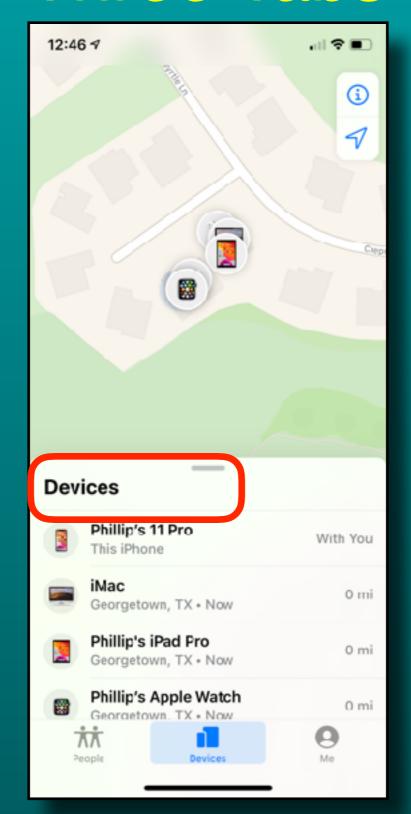

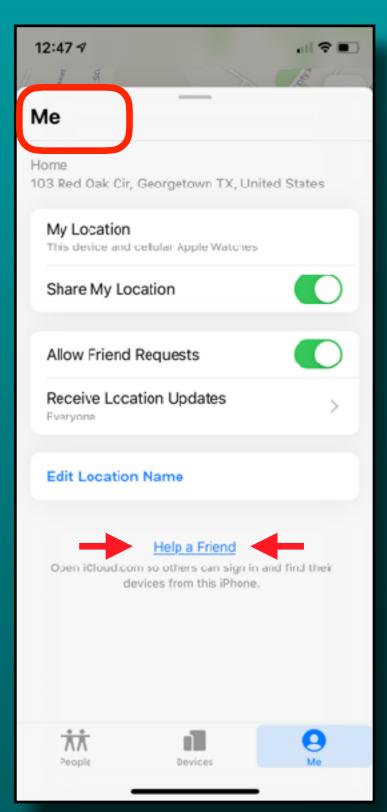

## 'Undo & Redo' Three Finger Swipe

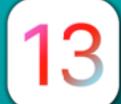

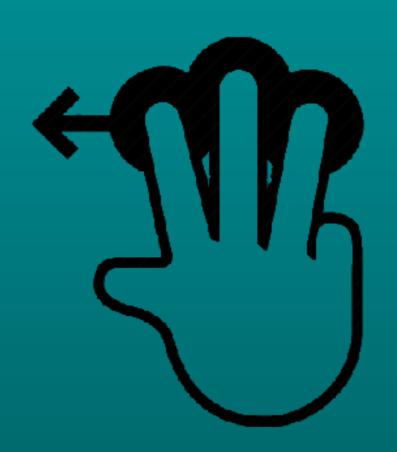

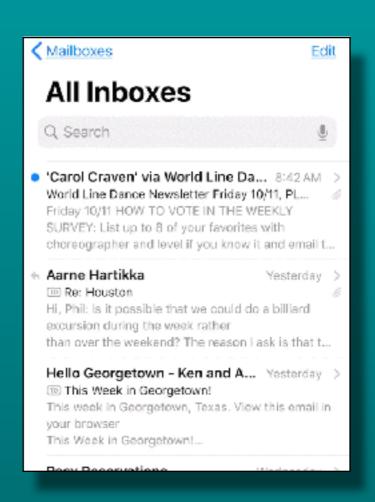

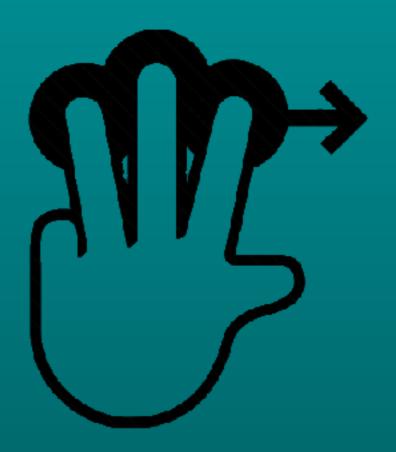

Swipe to Left to 'Undo'

Swipe to Right to 'Redo'

# 'Privacy' Apps Using Your Location

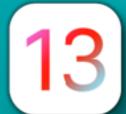

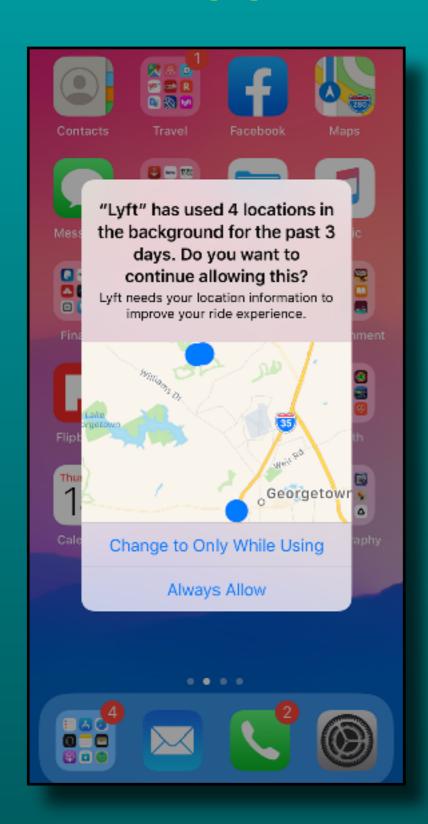

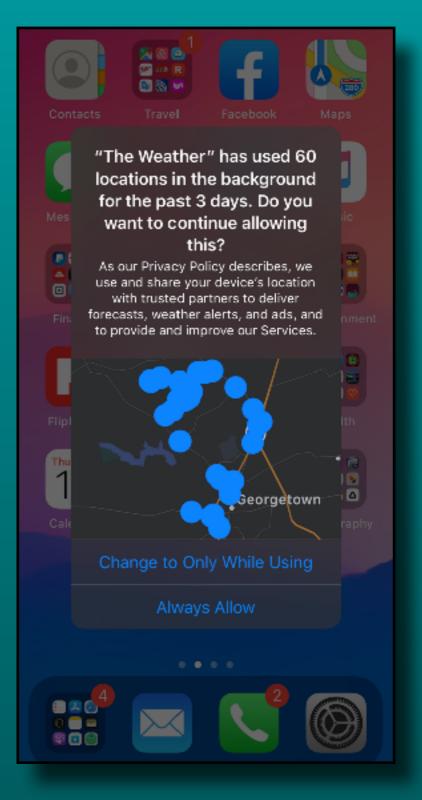

## 'Privacy' Apps Using Bluetooth

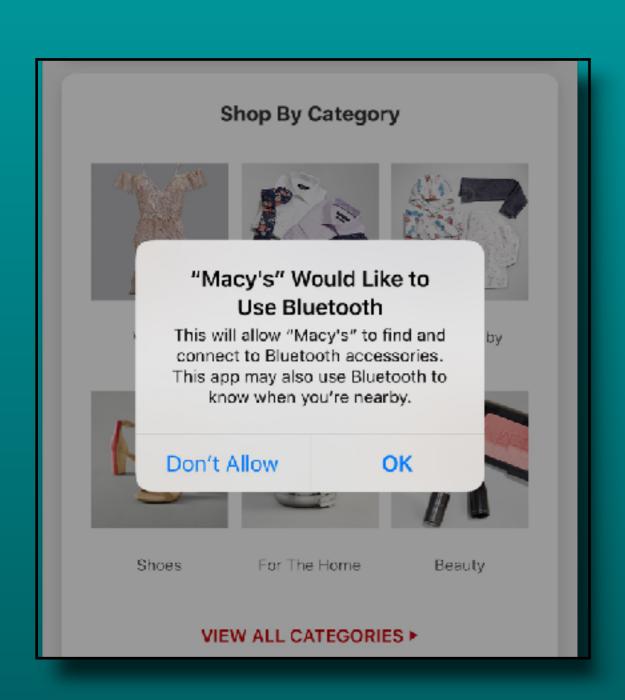

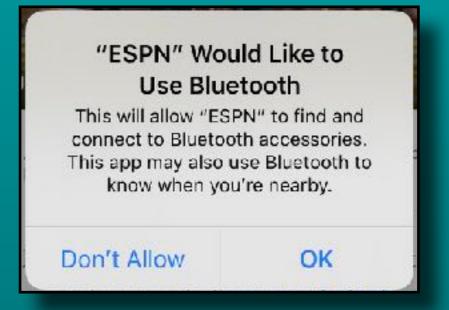

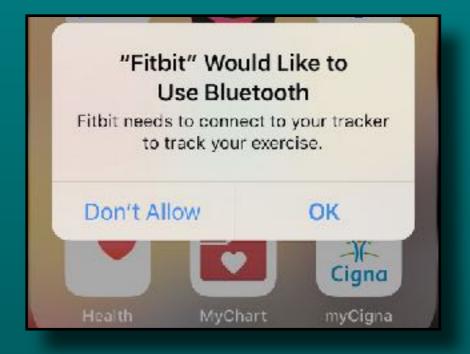

## 'Volume Indicator' Does Not Block Screen

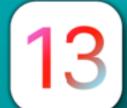

New design stays out of the way.

Also displays where the audio is playing (airpods in this example)

You can also use thumb or finger to adjust slider (be quick \(\text{\text{\$\omega\$}}\))

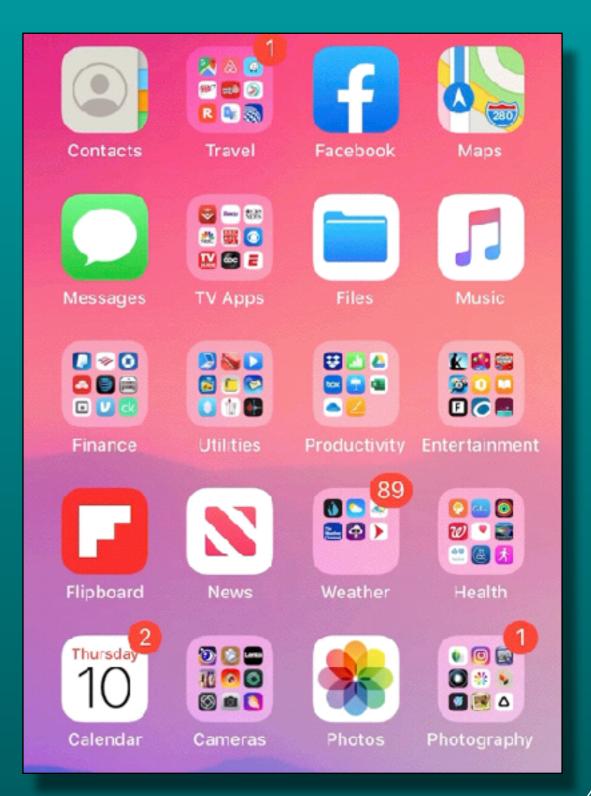

## 'iPhone QuickPath' iPad 'Floating Keyboard'

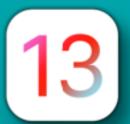

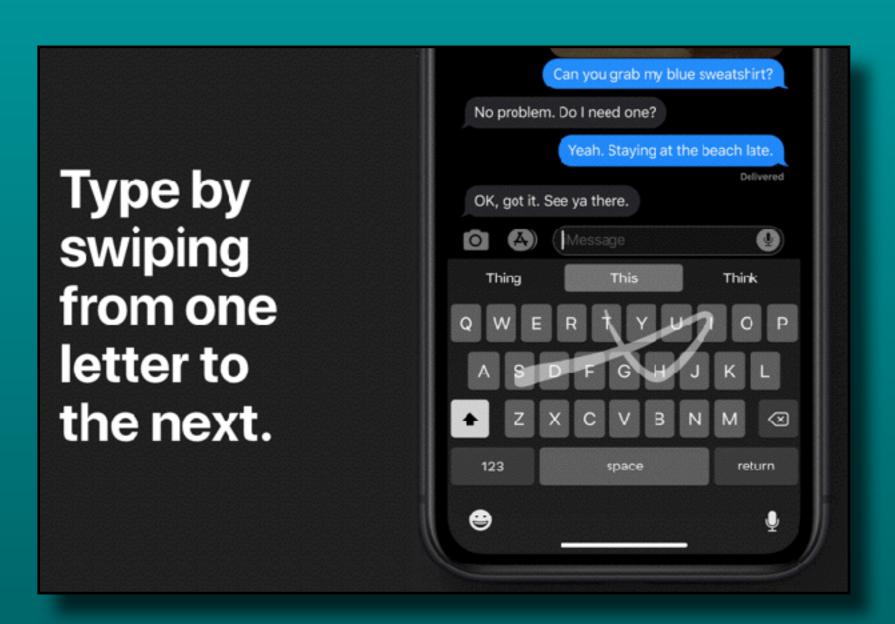

#### QuickPath iPhone

 Suggests words as you swipe

#### QuickPath iPad

Only works on the floating keyboard

### Contacts

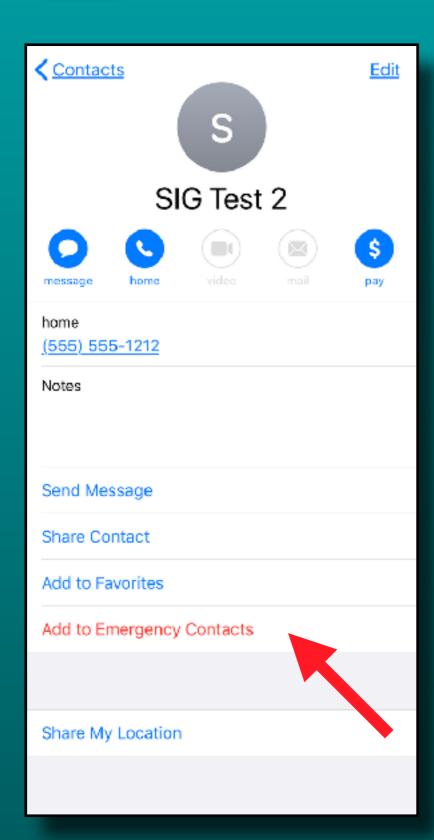

Easily add a contact to your Medical ID in Health app

| Groups                  | Contacts |   | +           |
|-------------------------|----------|---|-------------|
| Q Search                |          | ď | P.          |
| Р                       |          |   |             |
| Cora Grace Pensa        | abene    |   |             |
| Dad Pensabene           |          |   |             |
| Dom Pensabene           |          |   | A<br>B<br>C |
| Dylan & Melissa P       | ensabene |   | D<br>E<br>F |
| Jeff Pensabene          |          | : | * H         |
| Jess Kopp <b>Pens</b> a | bene     |   | J<br>K<br>L |
| Joey & Nicole Per       | nsabene  |   | M<br>N<br>O |
| Kelly Pensabene         |          |   | P<br>Q<br>R |
| Matthew Pensabe         | ene      |   | S<br>T<br>U |
| Mom Pensabene           |          |   | w<br>x      |
| Nikki Pensabene         |          |   | Z<br>#      |
| Phillip Pensabene       | •        | Г | ne          |
| Randy Pensaben          | е        | : | *           |
| Susie Pensabene         |          |   |             |
| terry pensabene         |          |   |             |

### Health App Revised

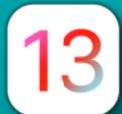

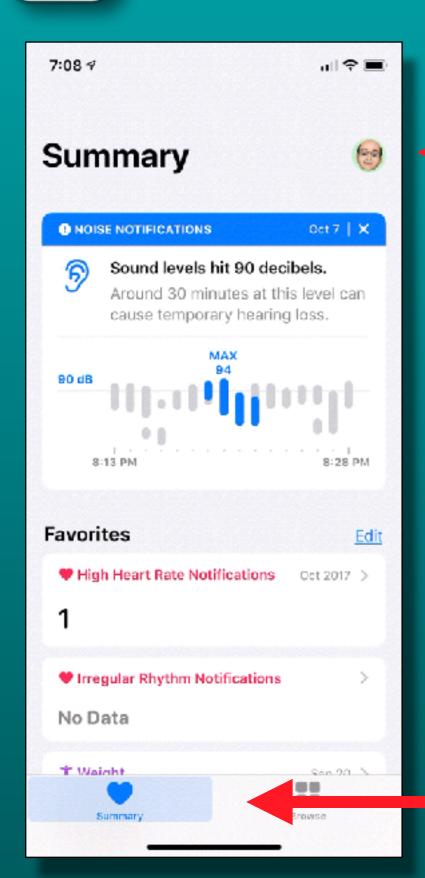

Tap your picture for your medical profile

New Summary Tab

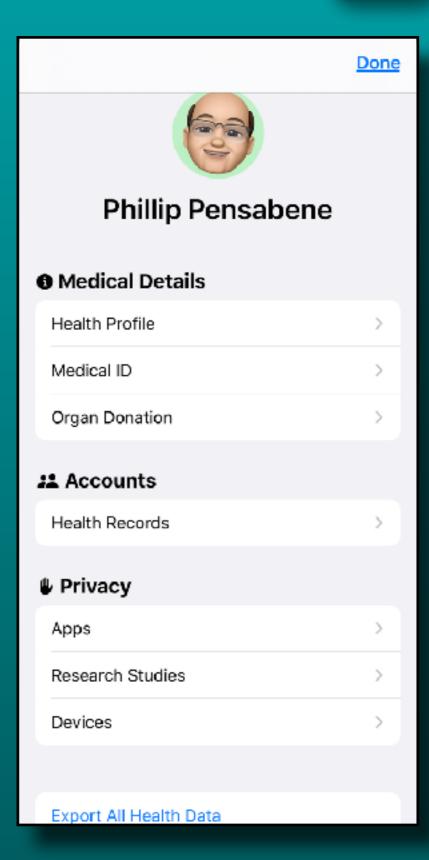

### Optimized Battery Charging

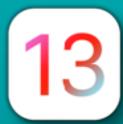

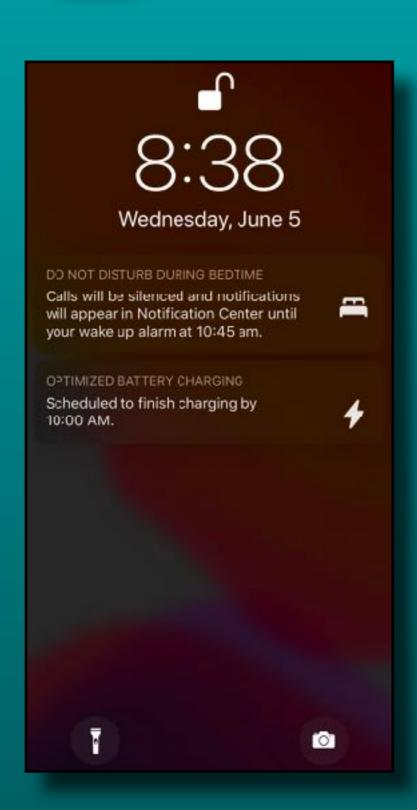

### On by default

### Settings

- Battery
- Battery Health
- OptimizedBatteryCharging

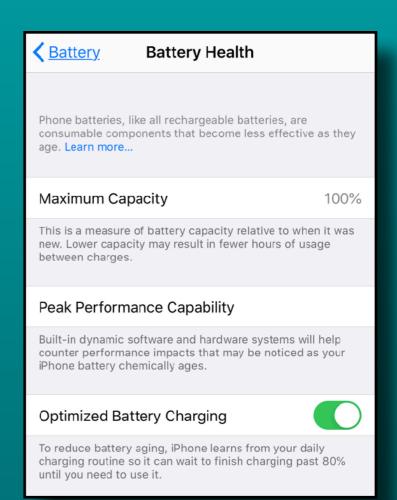

#### Optimized Battery Charging

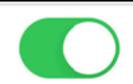

To reduce battery aging, iPhone learns from your daily charging routine so it can wait to finish charging past 80% until you need to use it.

### MacOS 'Catalina' Backup iPhone/iPad

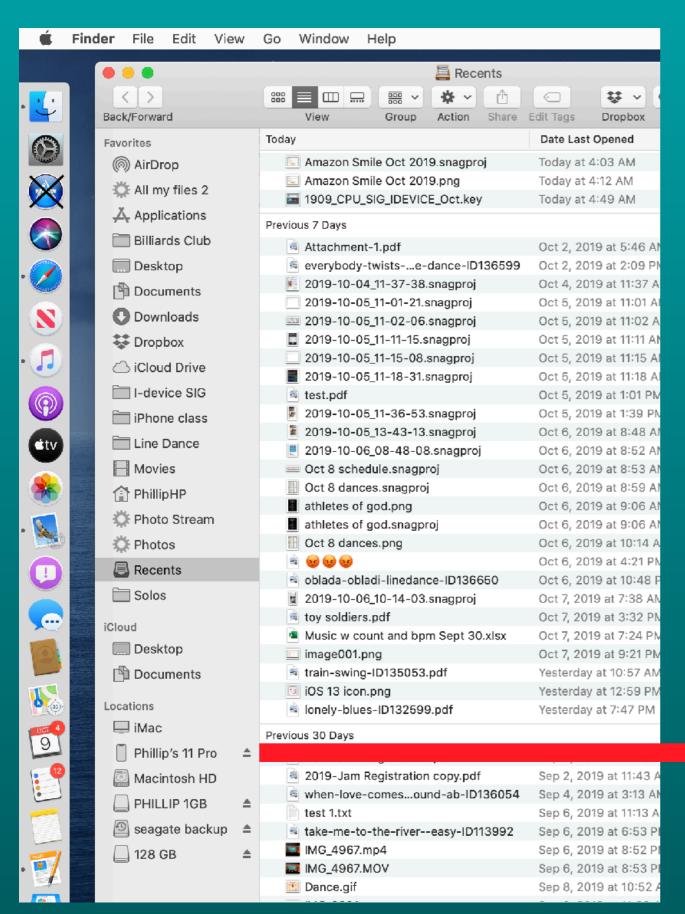

- No more local backup with iTunes in Catalina
- Use USB cable to connect iPhone/iPad to Your Mac
- Open Finder
- Tap iPhone/iPad under 'Locations'

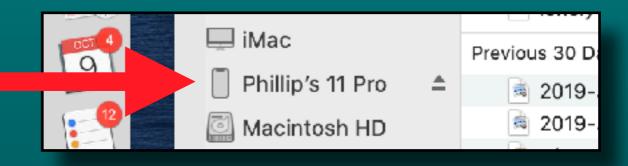

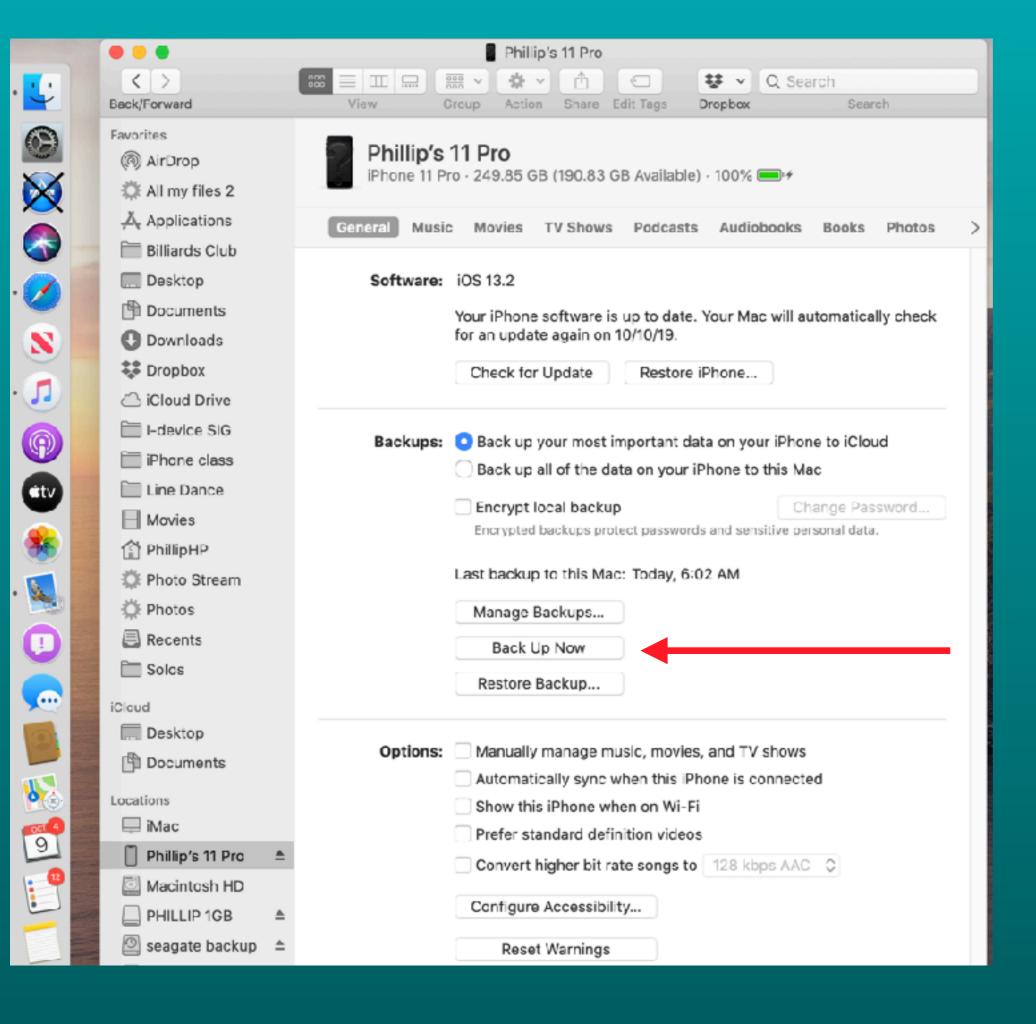

Select 'Back Up Now' as you did before

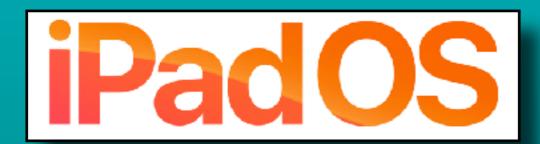

### Details next month

- New multitasking options
- New home screen options
- Pencil improvements
- Sidecar
- Floating keyboard
- Add custom fonts
- Column view in Files app
- Safari desktop website by default

### Next Meeting

## Thursday - November 7 10 am to 11:30 am

- Please help us rearrange the room if you can.
- There is a new room diagram on the wall.
- Peter and I will help direct the arrangement.

Thank you!

### Questions?

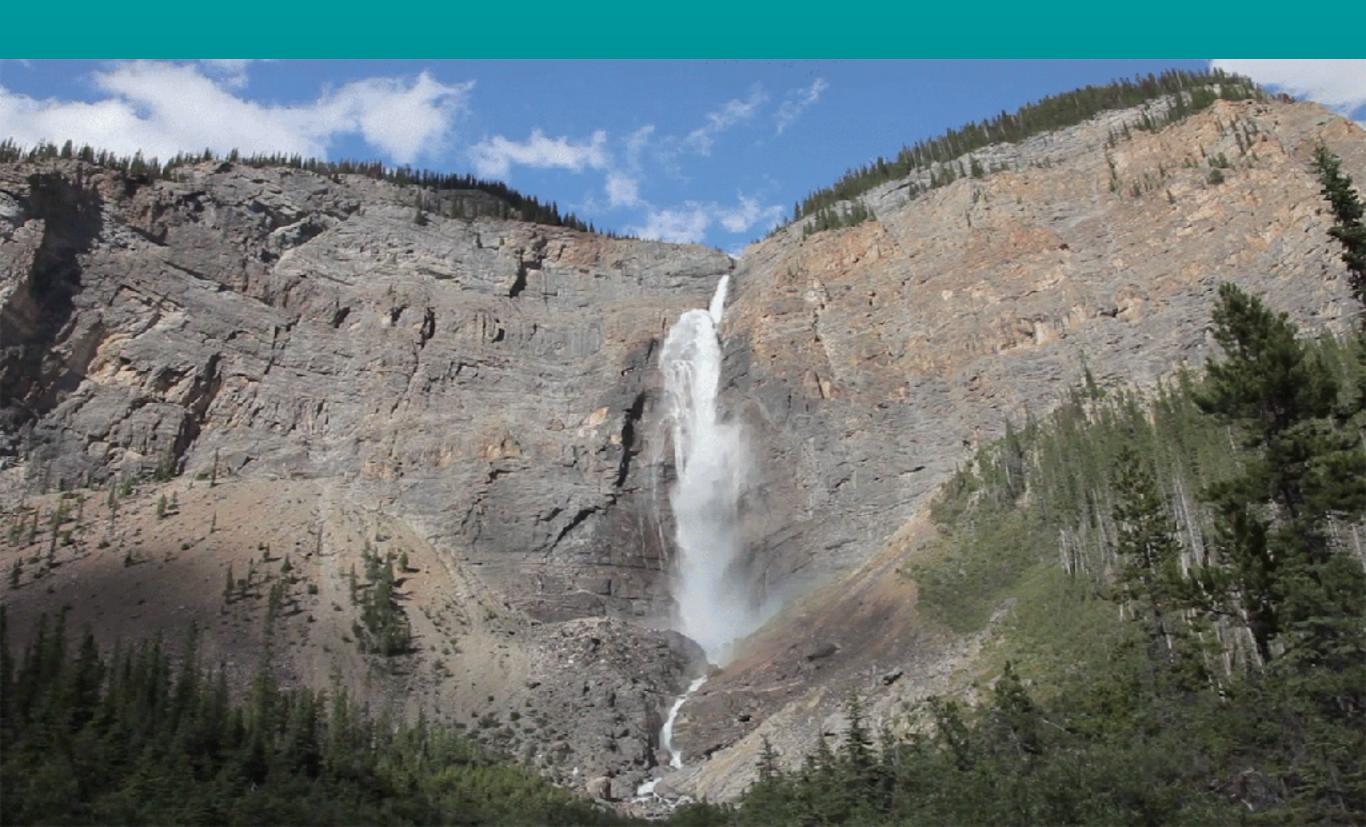